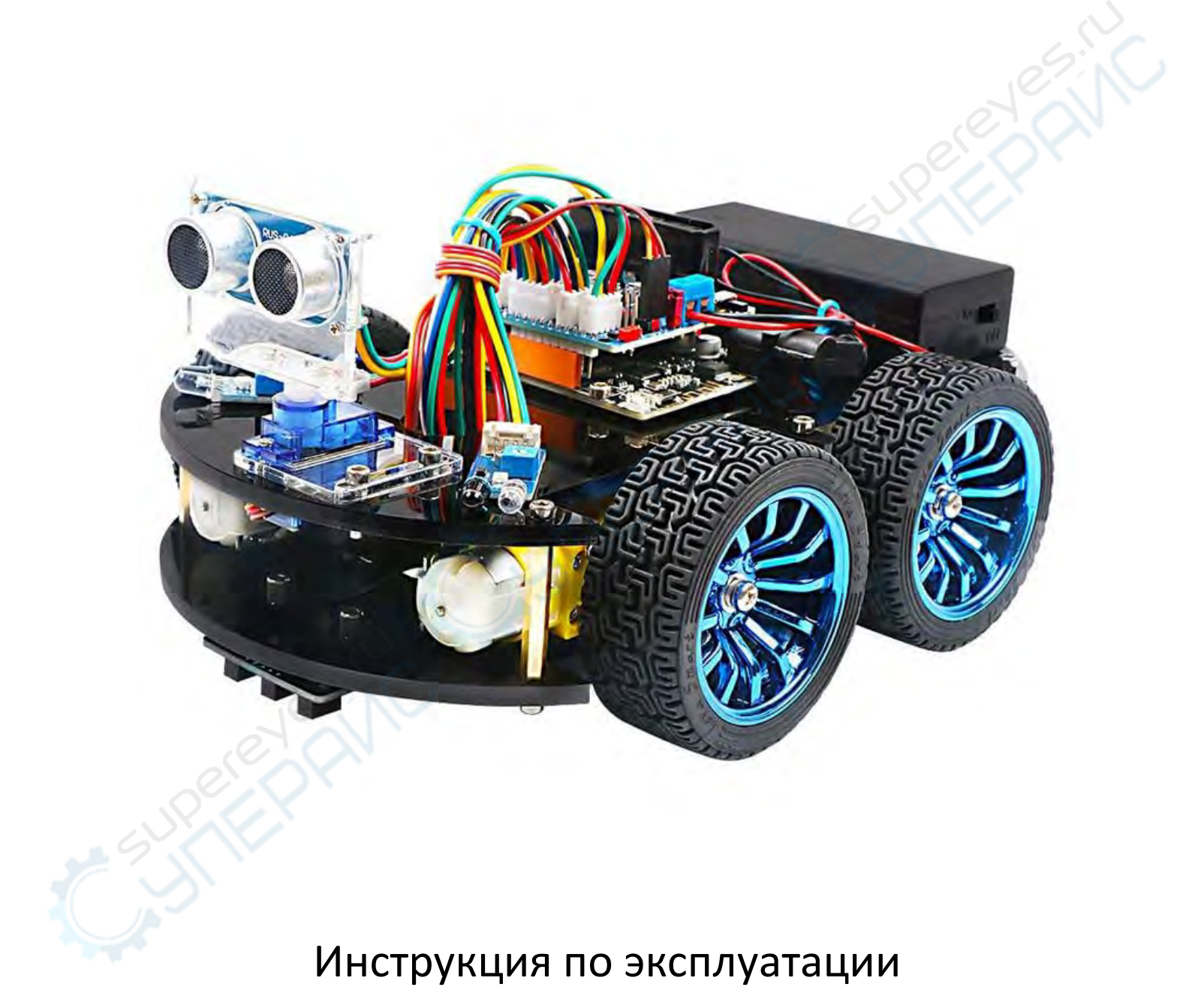

**Конструктор для сборки робота Keywish Hummer-bot с контроллером, совместимым со средой Arduino**

# Содержание

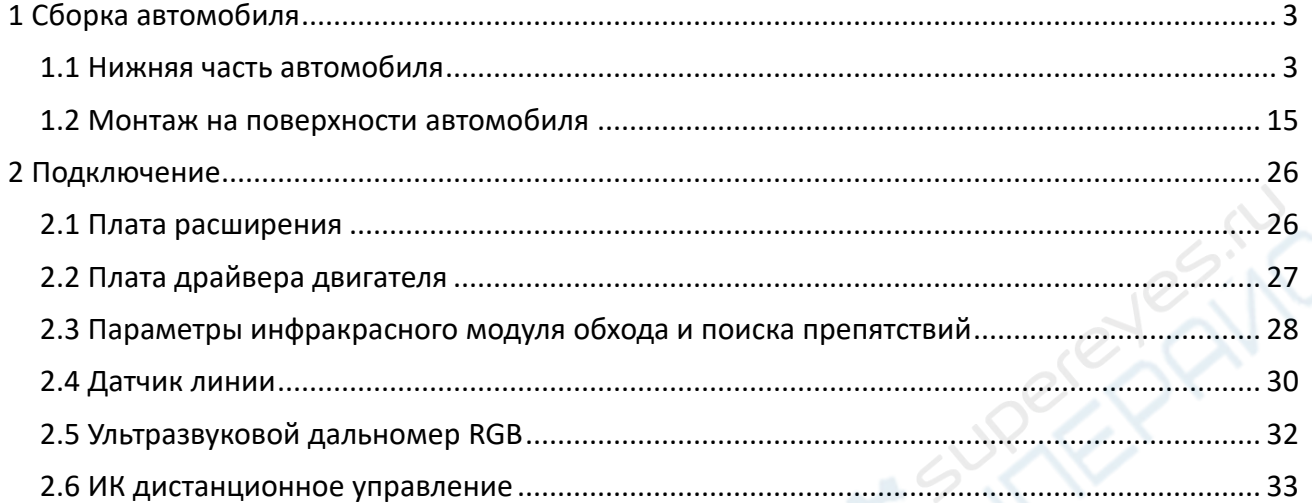

NC 14

John F

**Welet** 

# <span id="page-2-0"></span>**1 Сборка автомобиля**

## <span id="page-2-1"></span>**1.1 Нижняя часть автомобиля**

Сначала открываем коробку, достаем каркас автомобиля (два черных акрила), отвертку, винты М3х10, шесть угловых муфт и соответствующие установочные винты, четыре чернокрасных провода и четыре мотора и колеса.

Первым шагом является установка крепления двигателя (мотора).

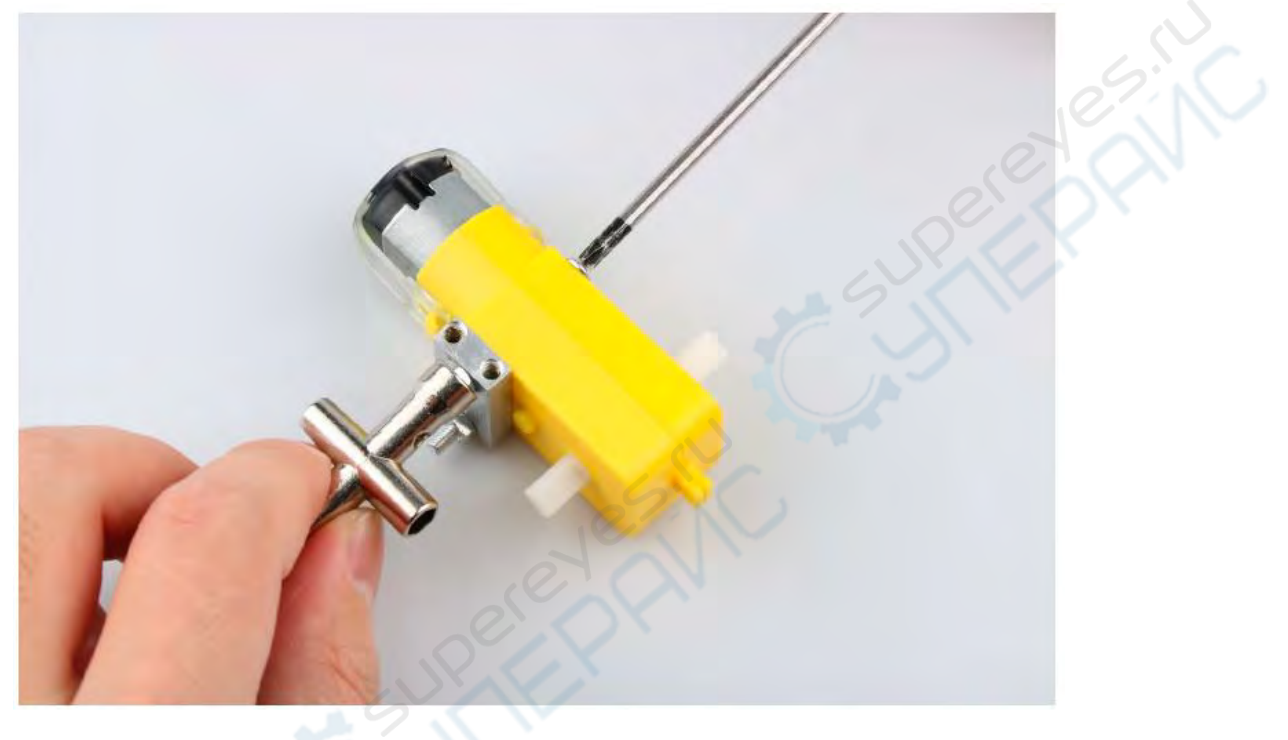

По завершении должно получиться:

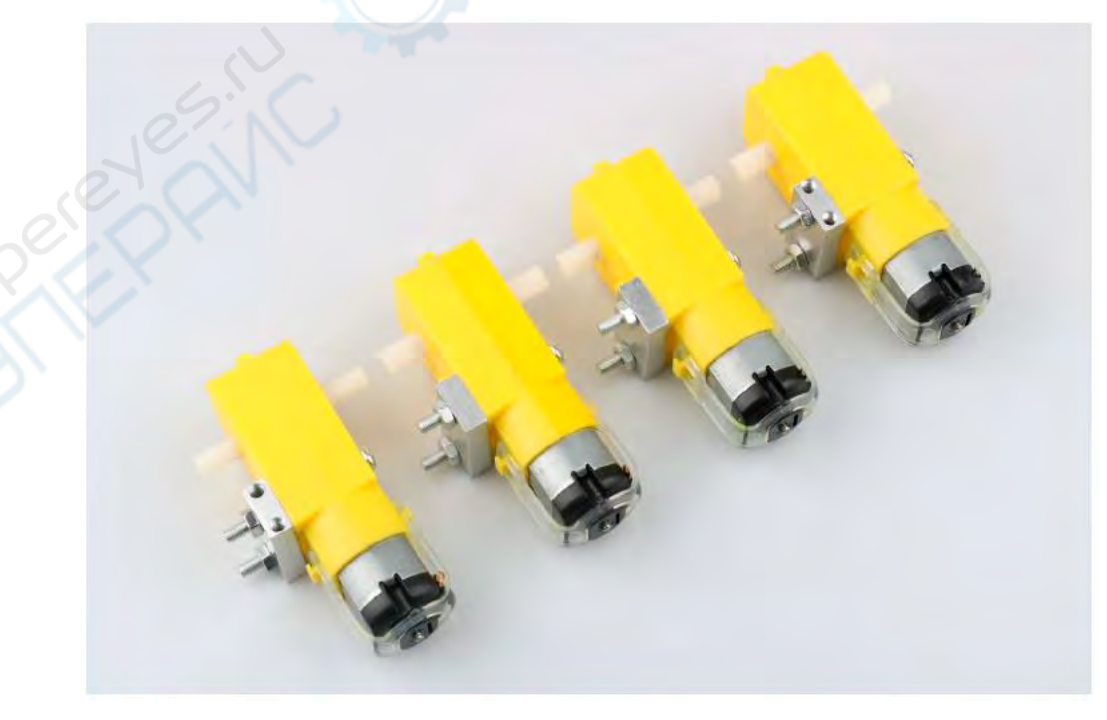

Второй этап - приваривание проволоки к двигателю. (некоторые комплектации не предполагают пайку).

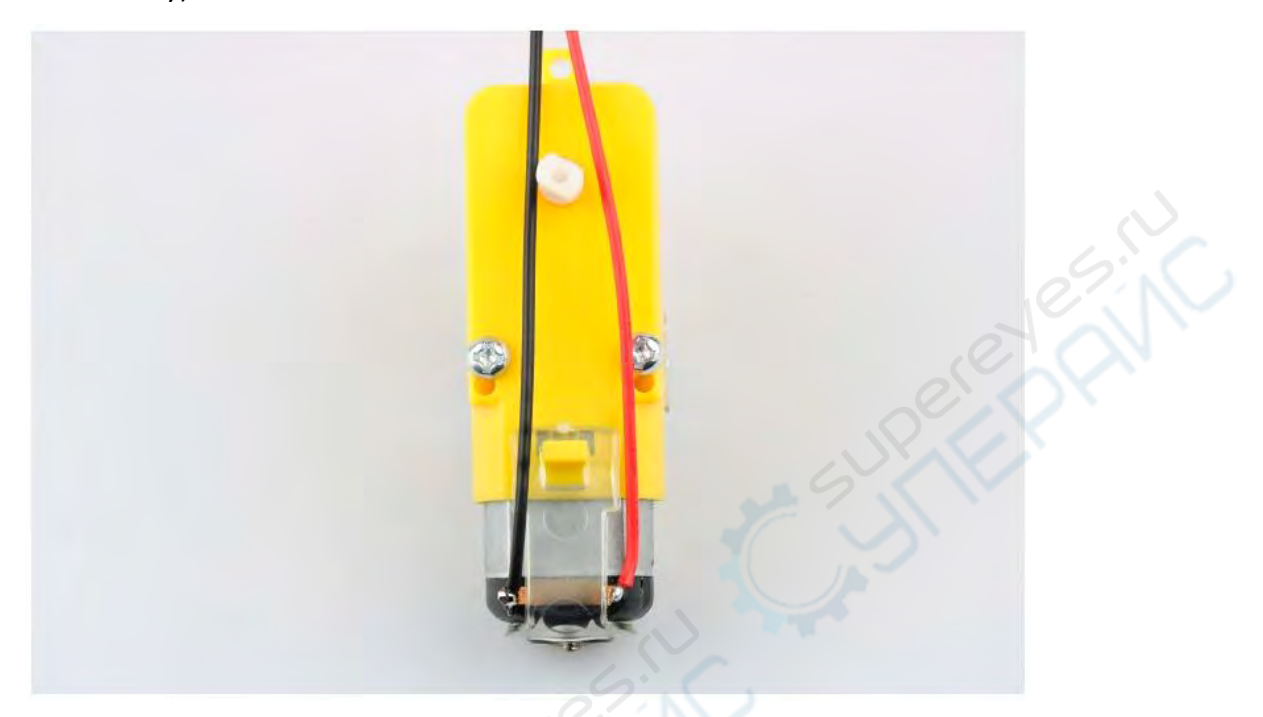

По завершении должно получиться:

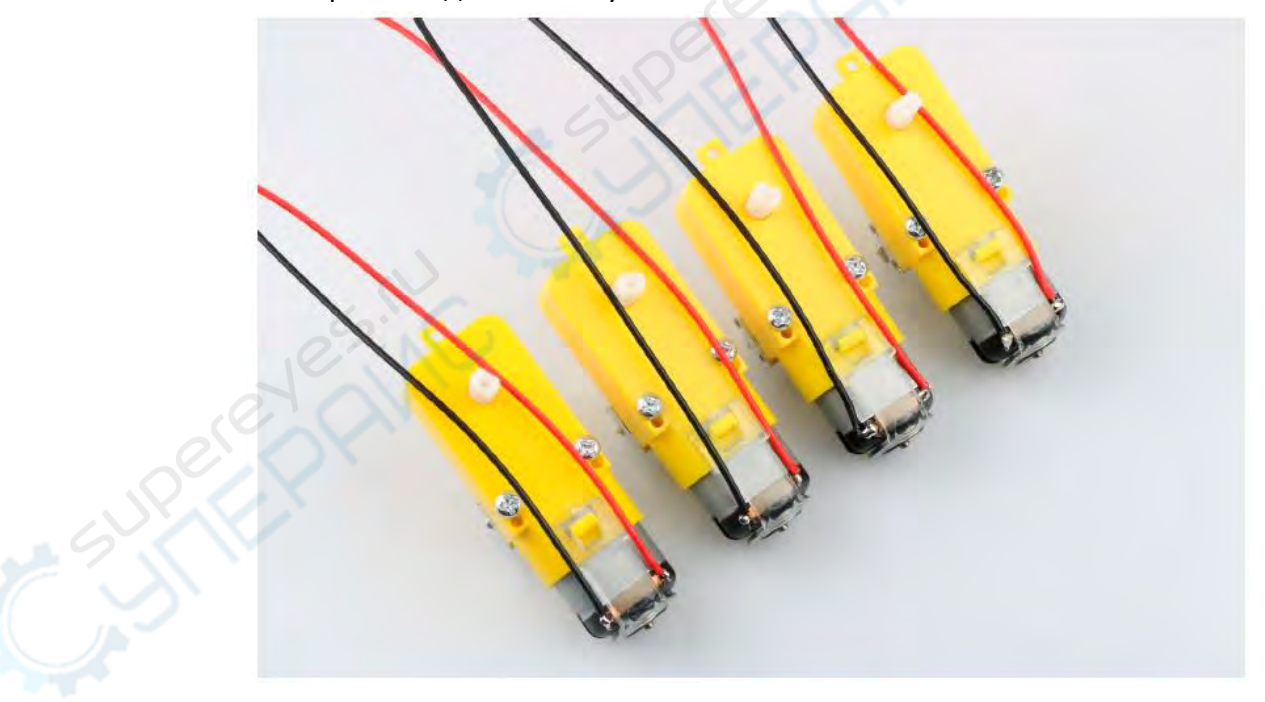

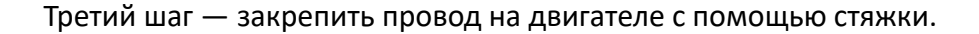

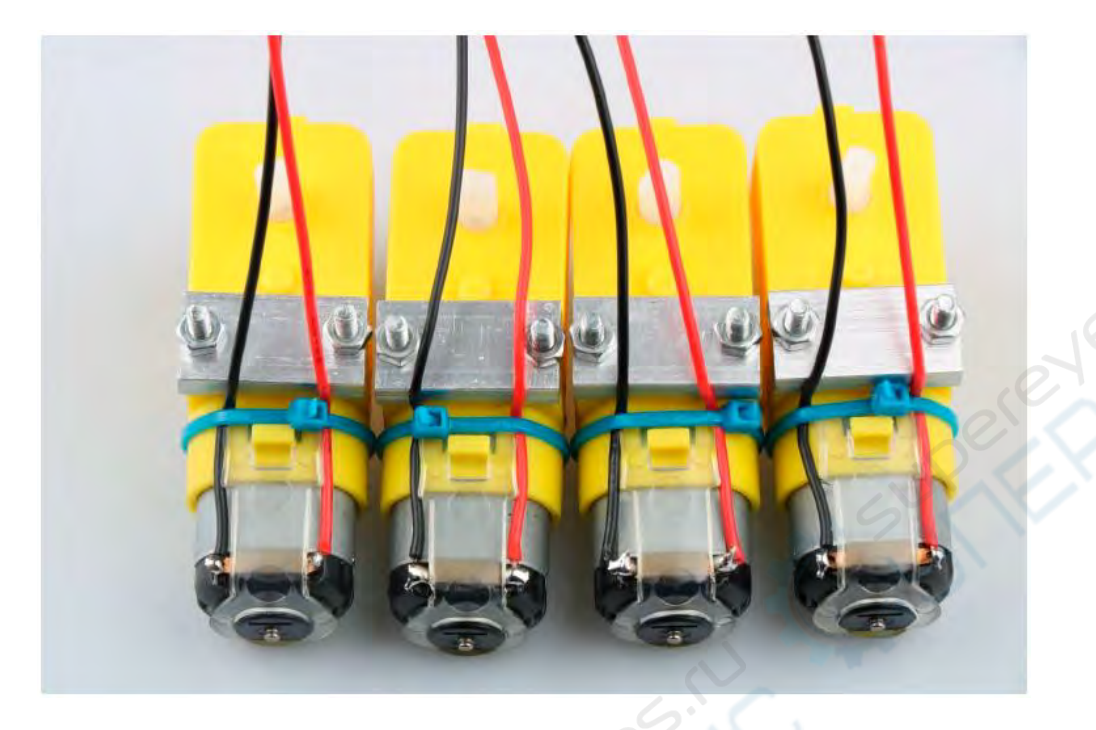

Четвертый этап - монтаж кронштейнов из алюминиевого сплава на акриловые пластины. Сначала удаляется защитная пленка на акриле, а затем производится крепление в соответствующем пространстве. После установки передняя поверхность показана на рис. 2, а задняя - на рис. 3.

*Примечание*: винты на рис. 3 не должны быть закручены слишком туго, иначе нарушится регулировка колес. Винт держателя двигателя всегда устанавливается снаружи внутрь. Если его установить в обратном направлении, то выступающий винт будет влиять на вращение колеса. при установке необходимо следить за тем, чтобы отверстие под винт на кронштейне совпадало с отверстием под винт на акриловой пластине

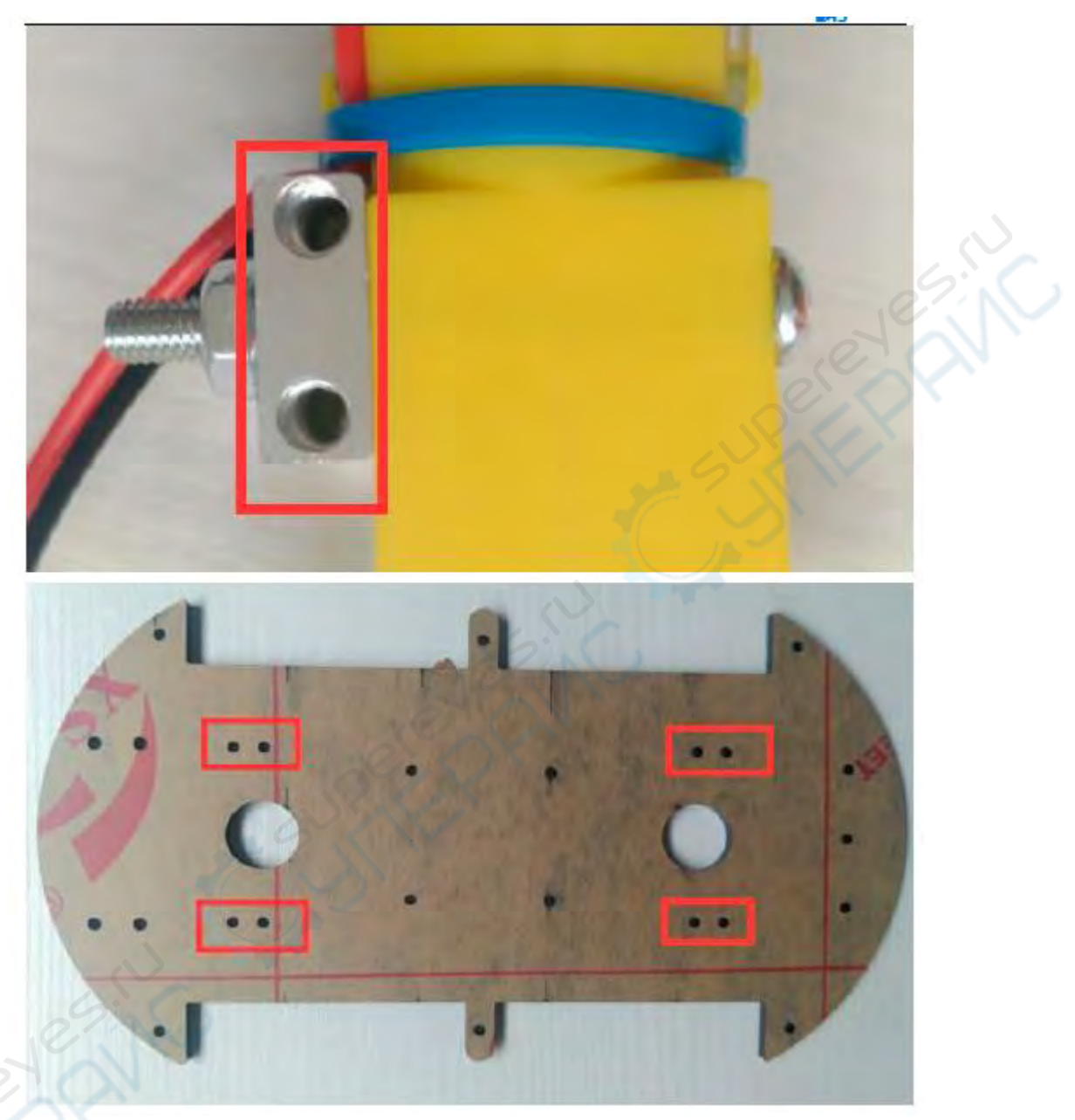

Рисунок 1. Схема установки кронштейна из алюминиевого сплава

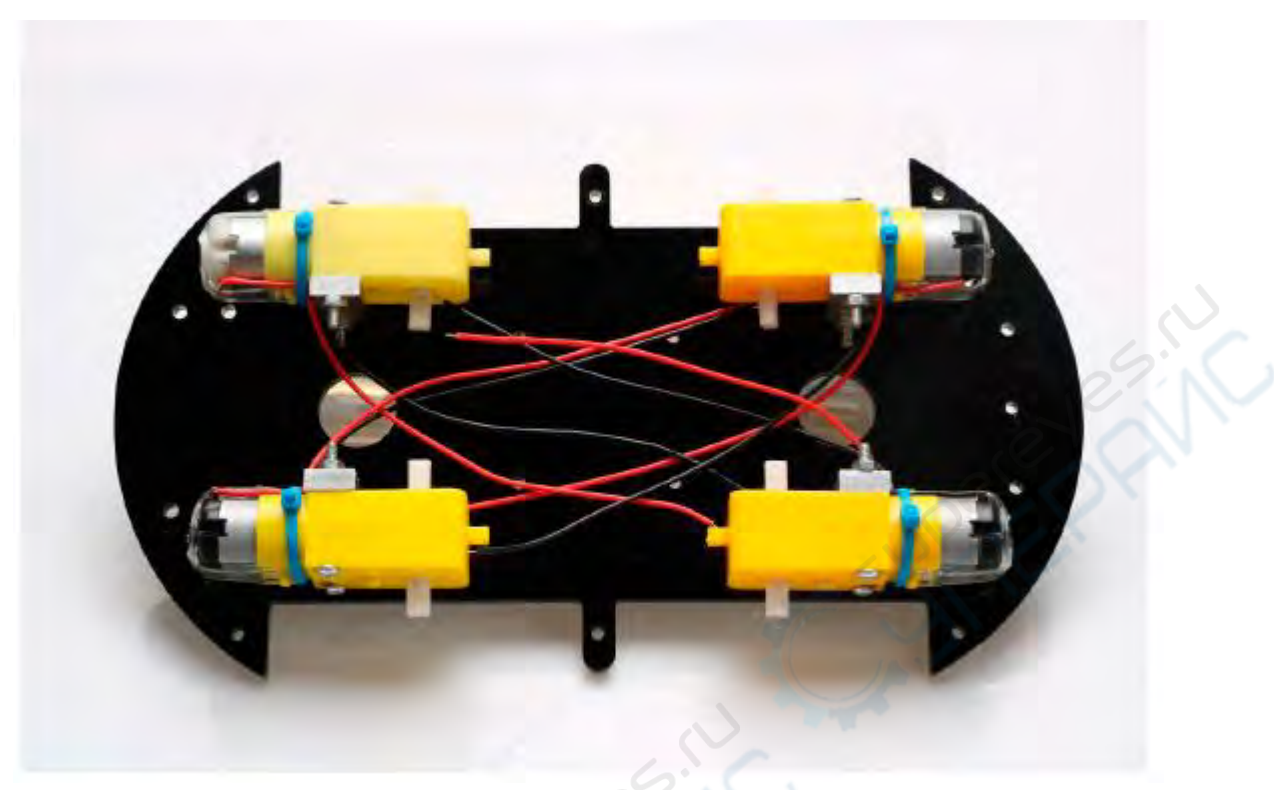

Рисунок 2. Схема установки двигателя

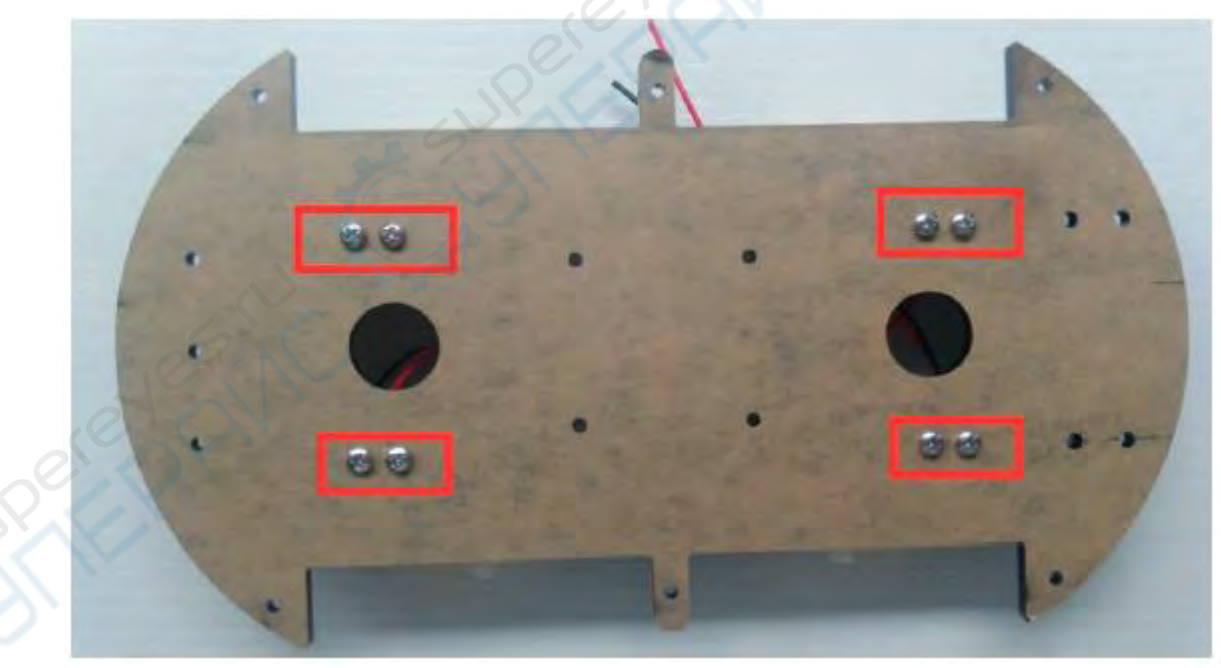

Рисунок 3. Крепежный винт для двигателя

Пятый шаг — установить соединительный вал с целью крепления соединительного двигателя и колеса и использовать соединительный вал в качестве звена передачи мощности. На рис.4 показаны соединительный вал и установочные винты, сначала ввинчивая винты в соединительный вал (не слишком сильно, иначе вал передачи двигателя не может быть вставлен в соединительный вал), затем вставьте гладкую сторону привода двигателя. вал в

крепежный винт, как показано на рисунке 5. Поверните измерительные винты машины, чтобы зафиксировать гладкую сторону приводного вала двигателя.

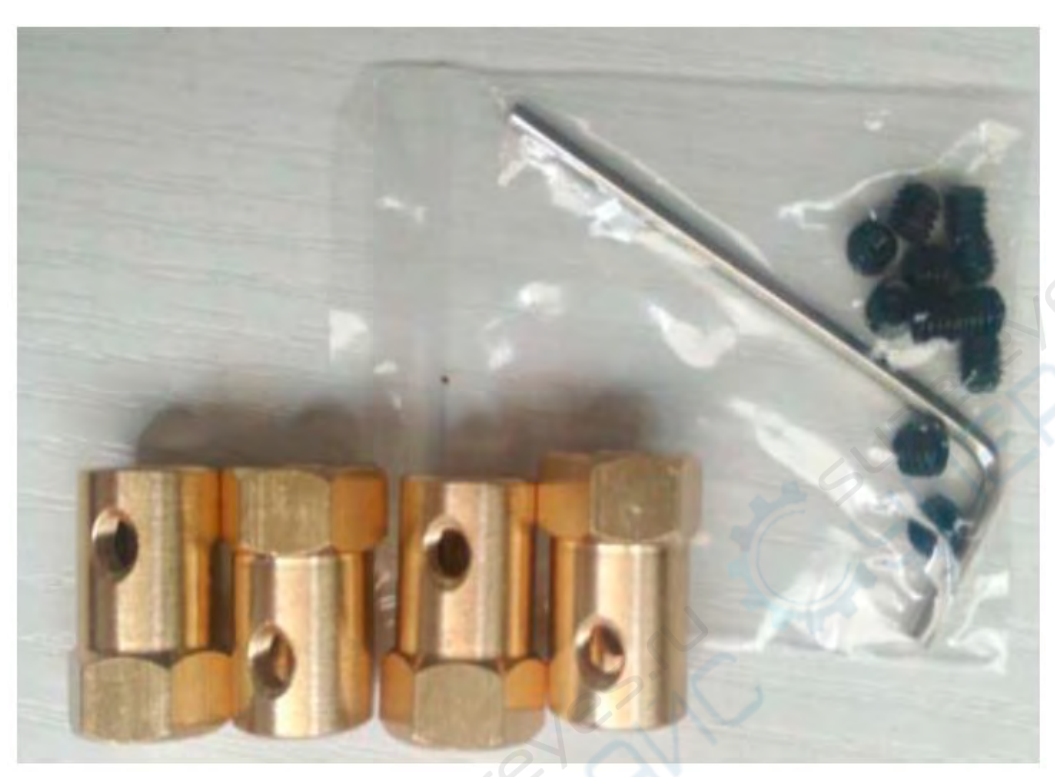

Рисунок 4. Комплект соединительного вала

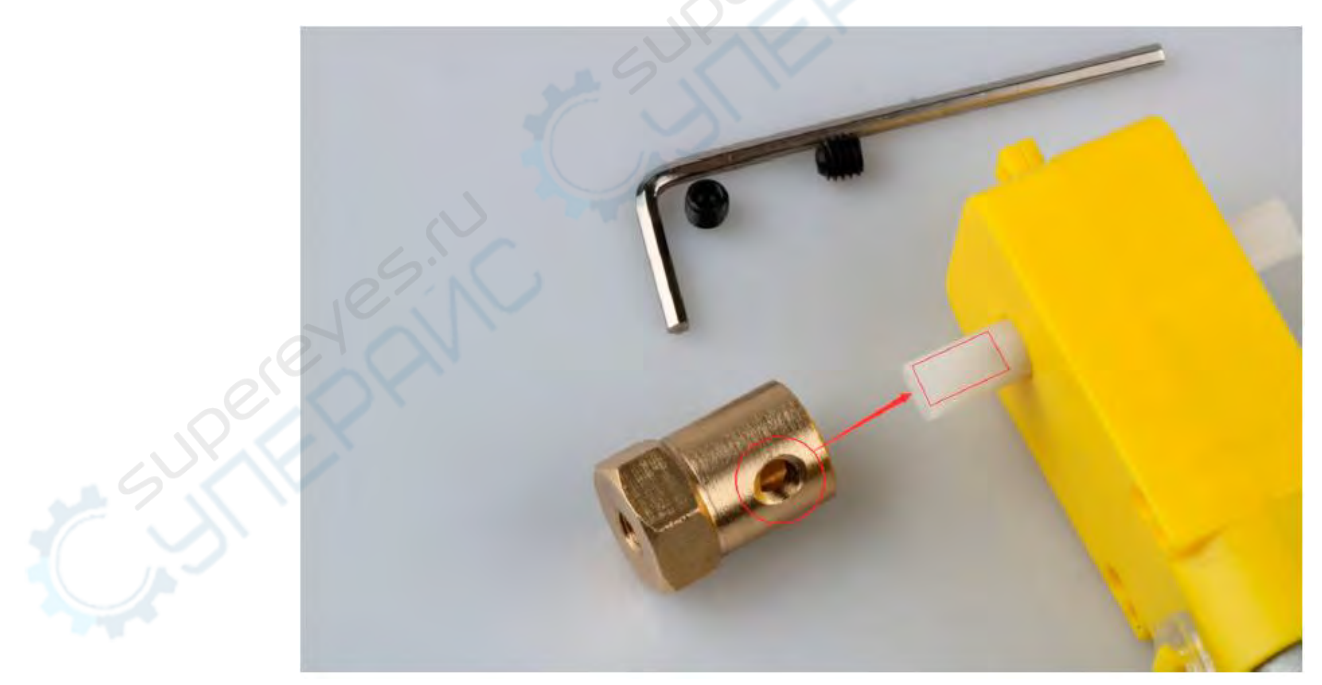

Рисунок 5. Схема установки соединительного вала

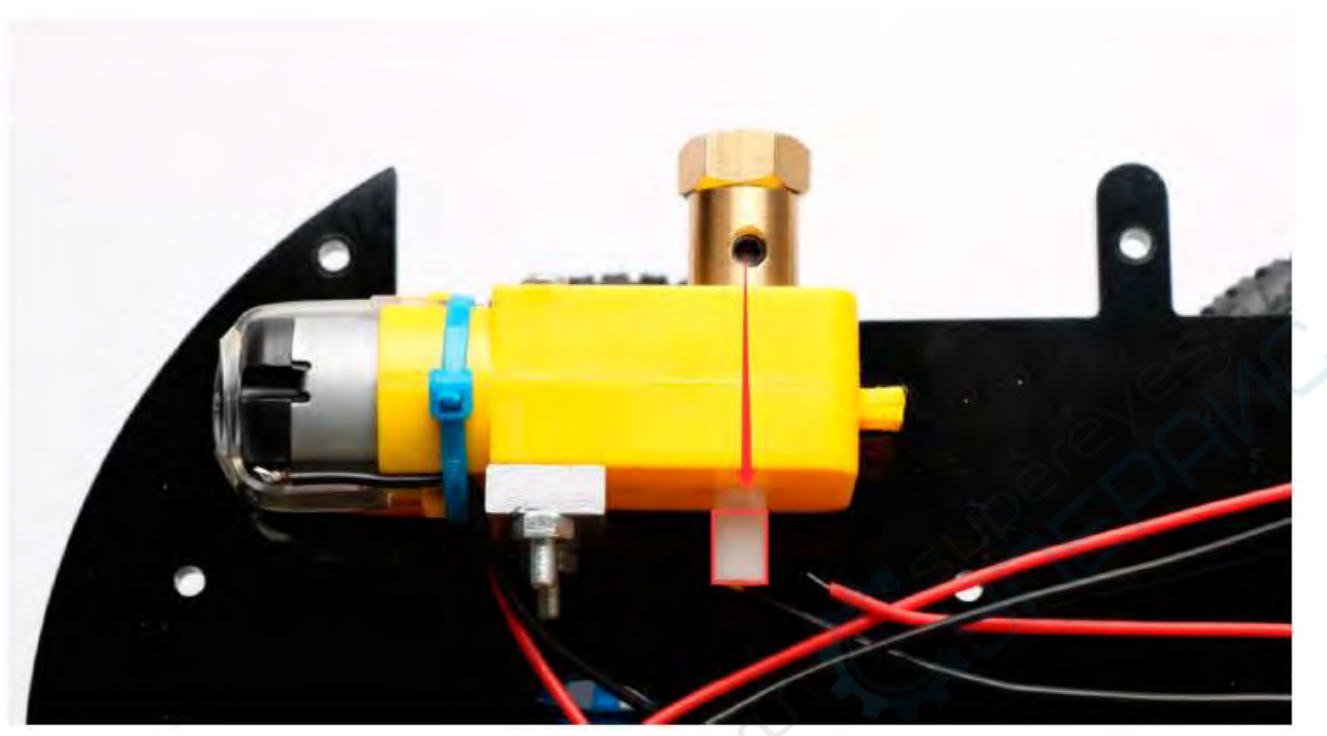

Рисунок 6. После установки (установочные винты должны быть вставлены гладкой стороной)

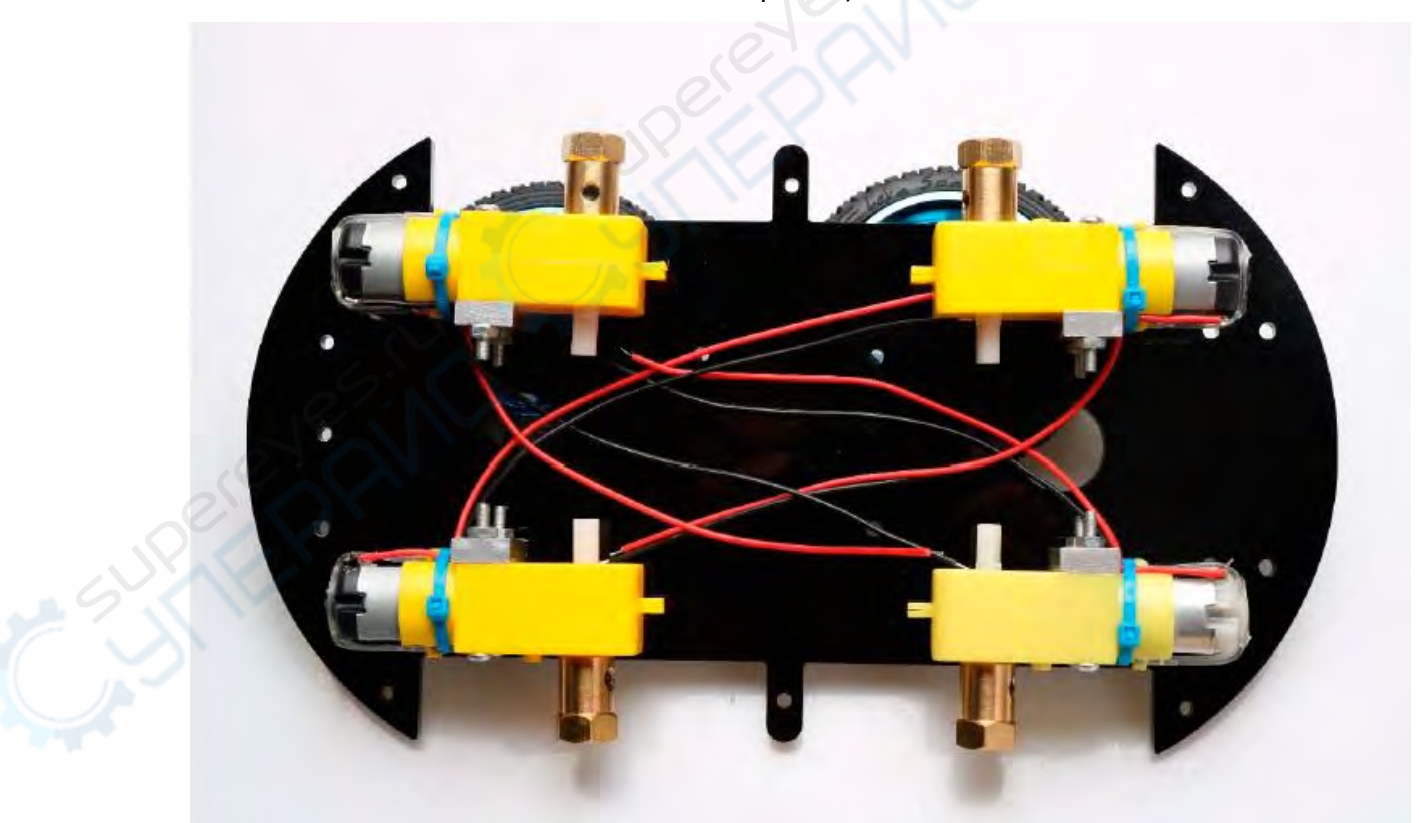

Рисунок 7. Схема после полной установки

Шестой шаг — установка колес. «Хаммер-Бот» использует гоночные колеса, которые имеют более сильное сцепление, меньше трения и более стабильны, чем традиционные колеса. Способ крепления колеса относительно прост. Вставьте соединительные валы в колеса, как показано на рис.8, и плотно закрутите, как показано на рис.9.

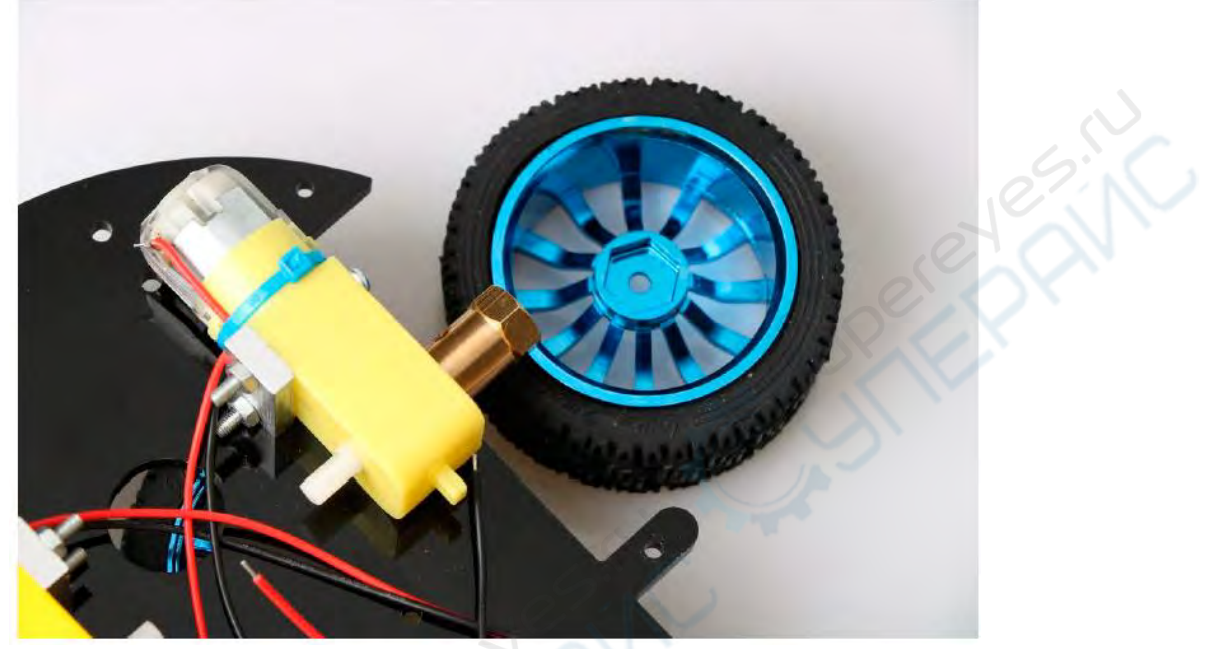

Рисунок 8. Схема установки колеса

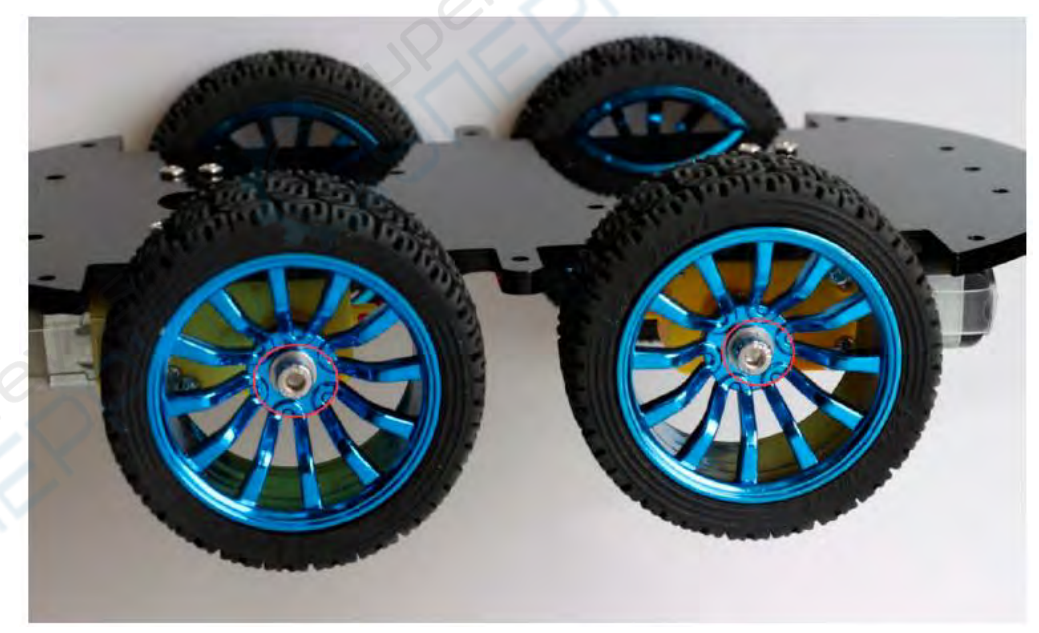

Рисунок 9. Схема винтовой фиксации колеса

На четвертом этапе мы сказали, не закручивать слишком туго, потому что потом не удобно регулировать колеса. Как показано на рис. 9, установленные колеса будут иметь некоторый наклон, затем нам нужно осторожно отрегулировать двигатель вручную, пока колеса и акрил не станут параллельными, затем затянуть винты.

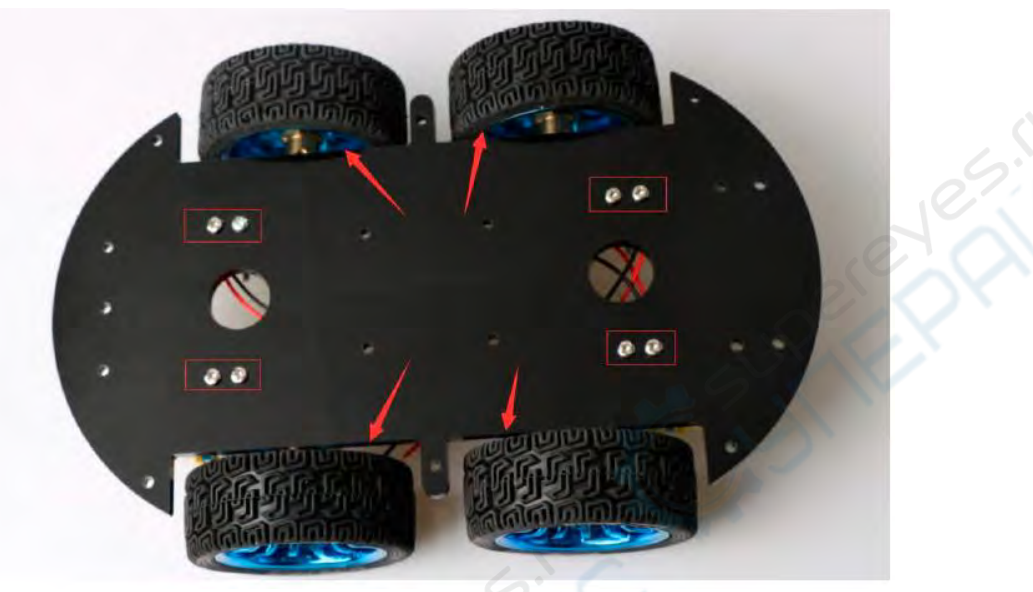

Рисунок 9. Регулировка колес и затяжные винты

Седьмой этап – установка драйвера двигателя. Как показано на рис.10, фиксируем его на акриле (здесь драйвер показан в таком исполнении, в иной комплектации -

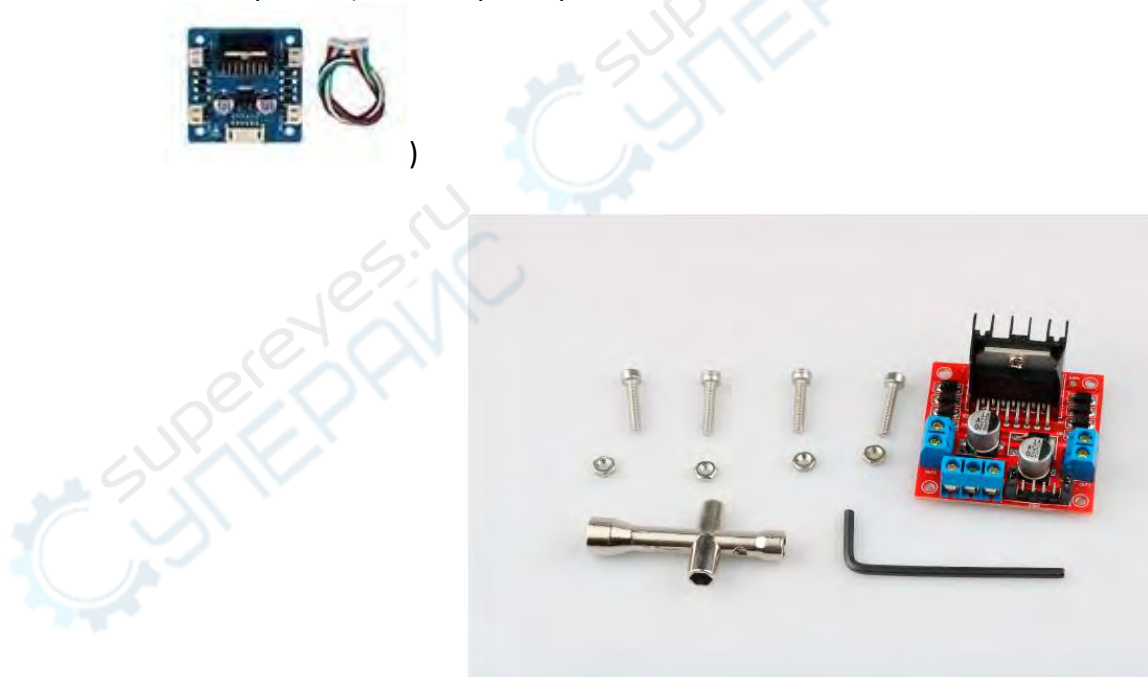

Сначала закрепите винт на плате драйвера двигателя, как показано ниже.

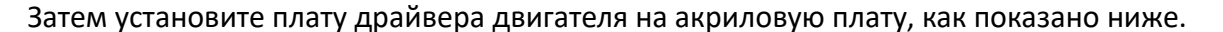

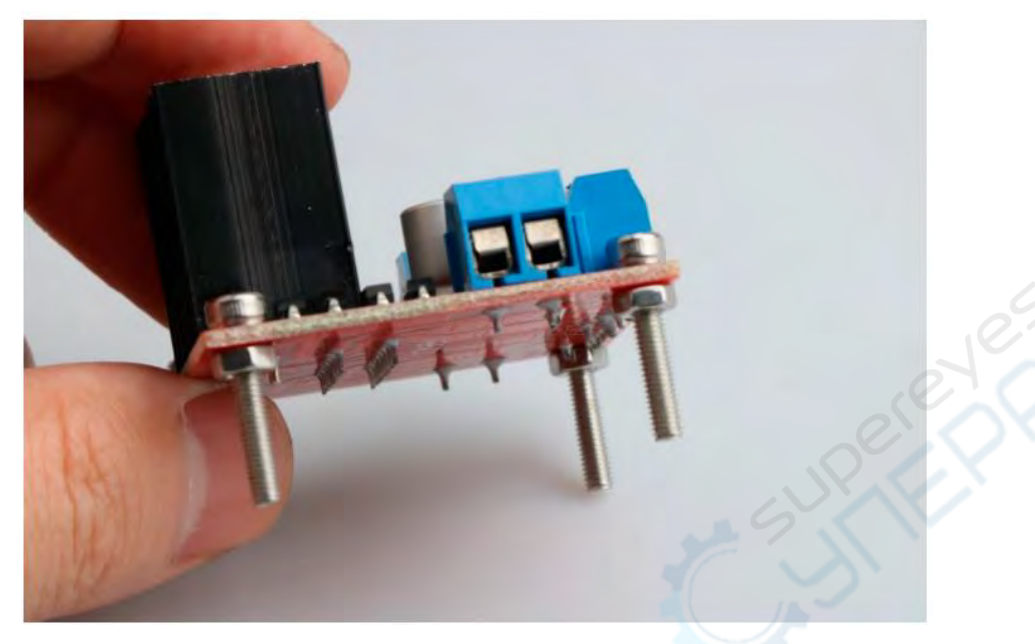

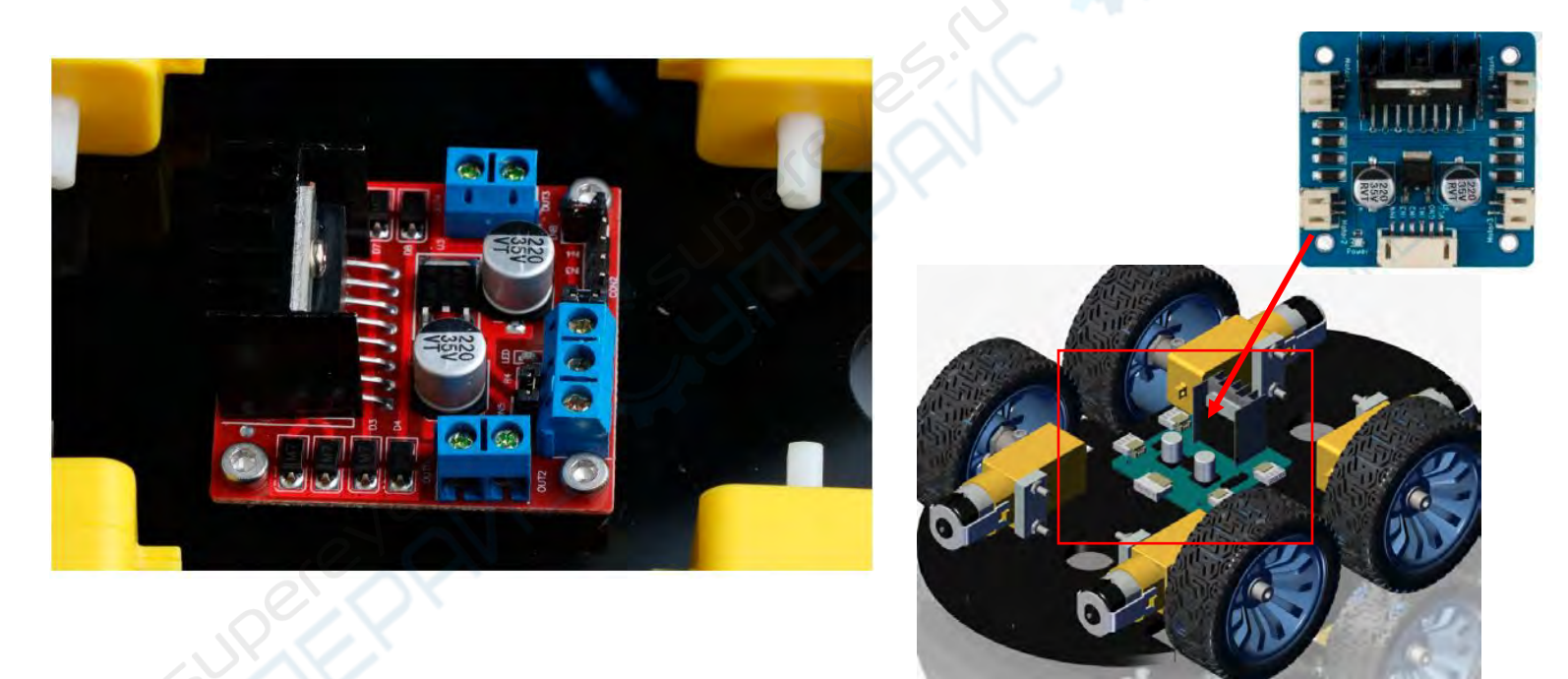

Рисунок 10. Схема установки драйвера двигателя

Восьмой шаг - подключение проводов двигателя к приводу, при этом следует учитывать, что направление вращения двух двигателей должно быть одинаковым, поэтому при подключении следует сначала изменить и отладить программу. Подключаем двигатель к любой плате драйвера двигателя, как показано на рис. 11, затем подключаем два провода на батарейном блоке к приводу +12v (красный) и GND (черный), а провод от +5V ведем к "3" или "4" на рисунке (IN1&IN2 - это набор двигателей, IN3&IN4 - другой набор). Наблюдая за

направлениями вращения двигателей, если направления вращения не совпадают, достаточно поменять местами "1" и "2" на рисунке. Физическая карта показана на рис. 12.

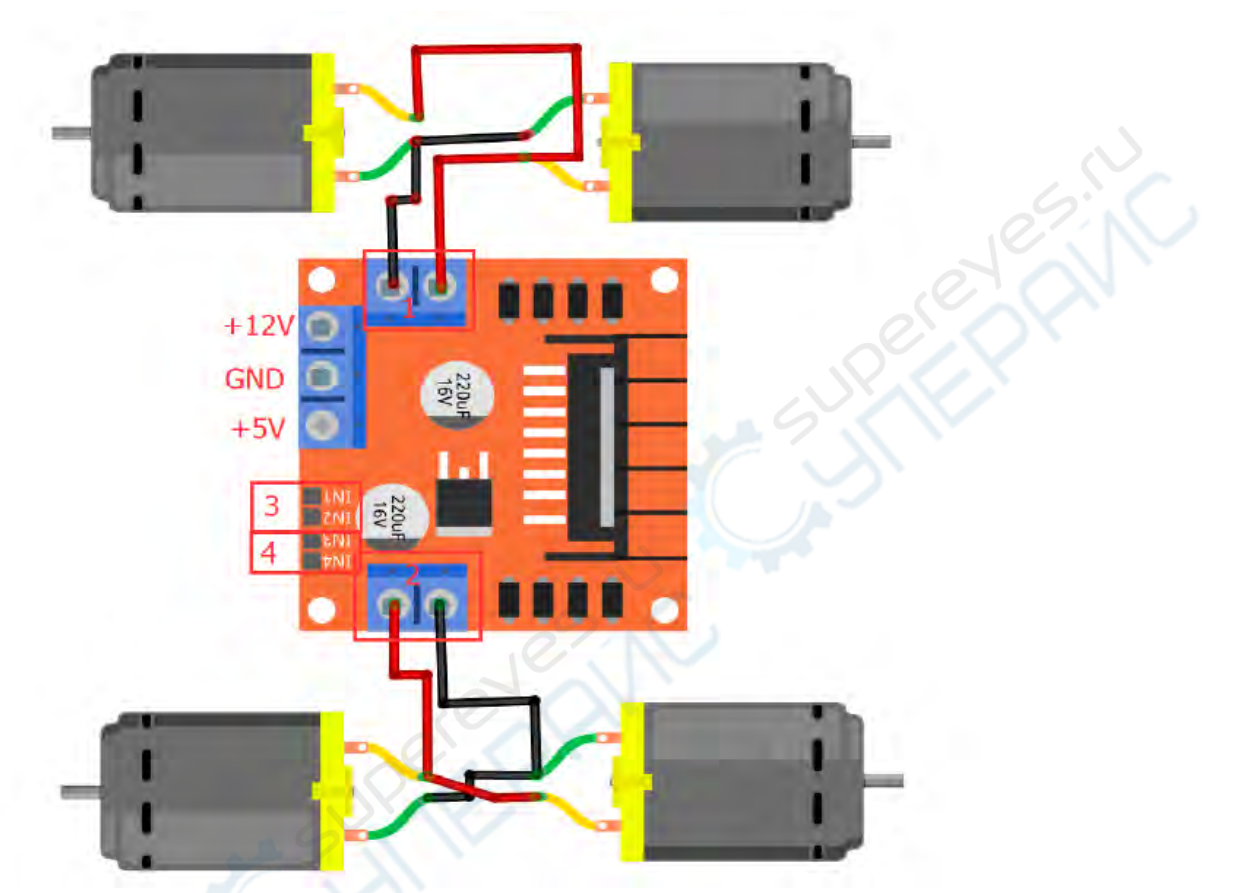

Рисунок 11. Схема подключения двигателей к плате драйвера двигателя

L298N (второй вариант рисунка 12) может управлять 4 двигателями, которые подключены между OUT1, OUT2 и OUT3, OUT4. Контакты 5, 7, 10 и 12 подключены к входному уровню управления для управления положительным и отрицательным вращением двигателя, ENA, ENB подключены к клемме включения управления для управления работой и выключением двигателя.

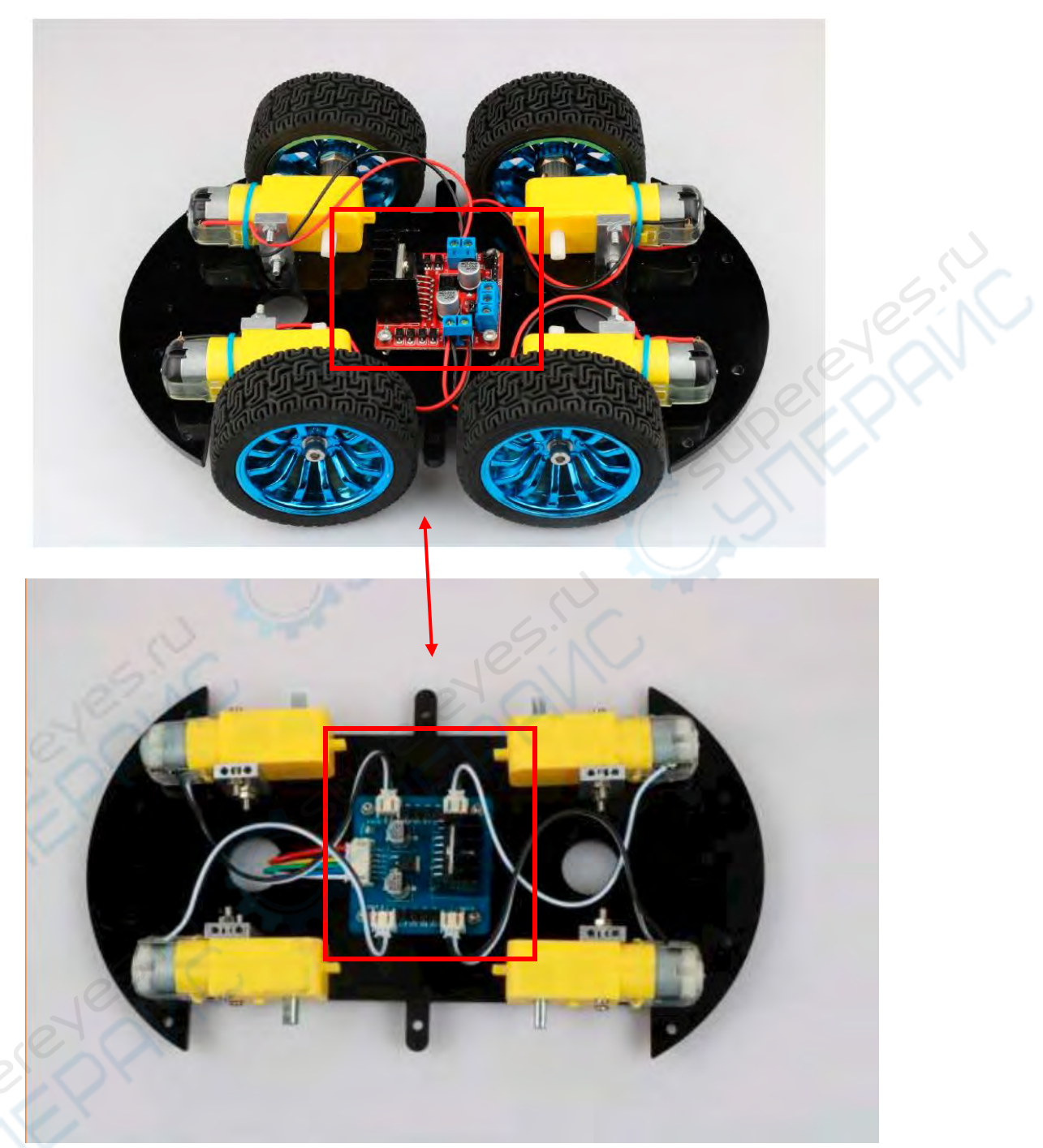

Рисунок 12. Схема соединения двигателей и платы драйвера двигателя

Девятый этап –установка ИК датчика линии и его крепление к акриловой плате. После завершения установки модуль слежения закрепляется на акриловой пластине. Задняя часть показана на рис.

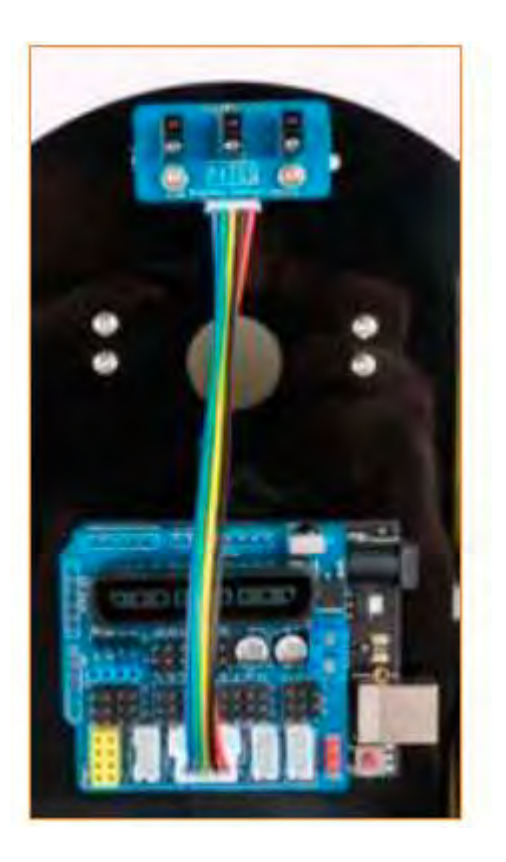

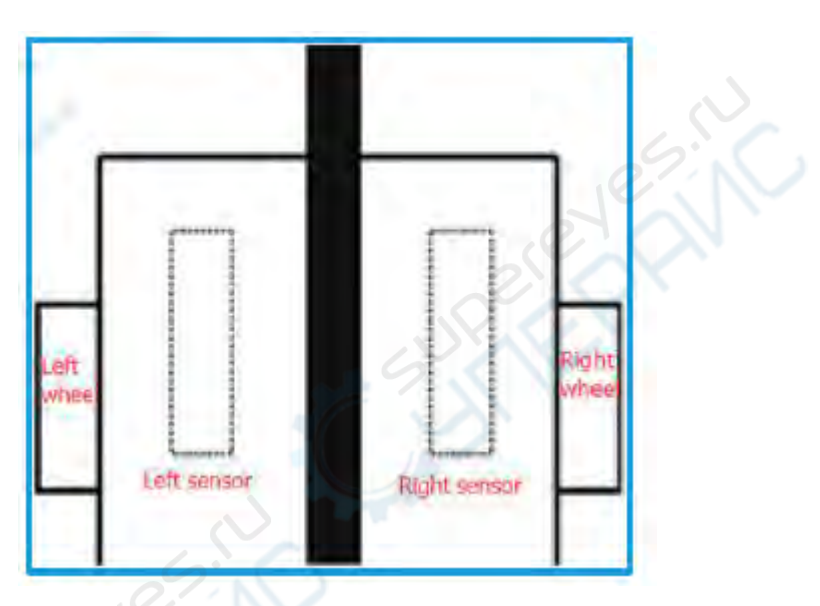

Схема установки модуля линии

# <span id="page-14-0"></span>**1.2 Монтаж на поверхности автомобиля**

Первым шагом является установка батарейного отсека и материнской платы Arduino ( в иной комплектации BLE-UNO R3). Этот шаг довольно прост: установите соответствующий пакет в позиции «3» и «2» на рис.13, полная установка показана на рис.14. .

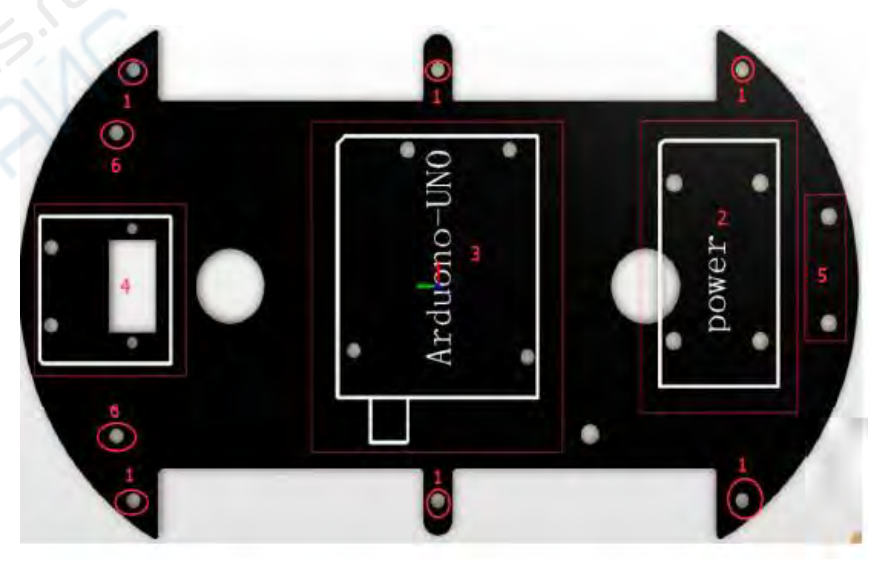

Рисунок 13. Схема установки устройства на верхней поверхности

## Сначала установите винты на UNO. В конечном итоге должно получиться так:

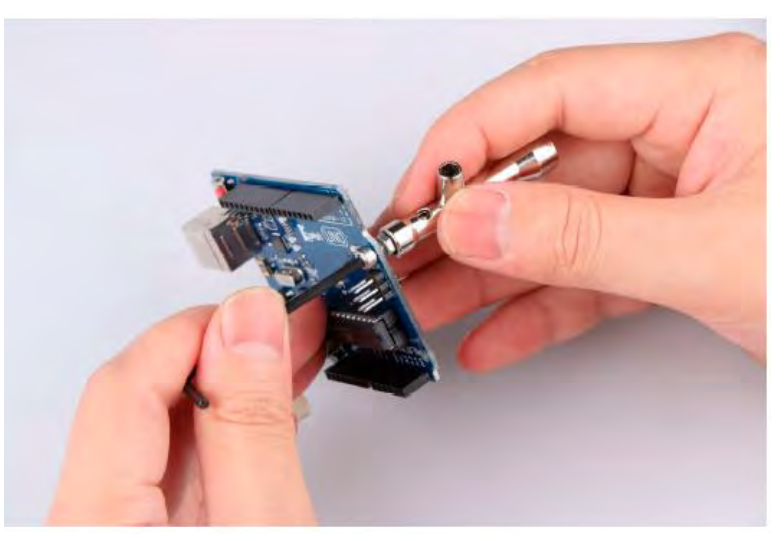

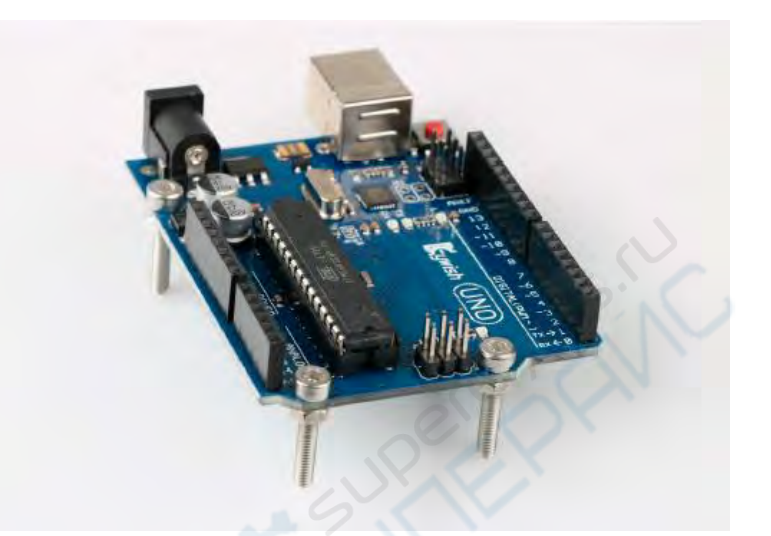

Затем установите Arduino UNO или BLE-UNO R3 на акриловую плату

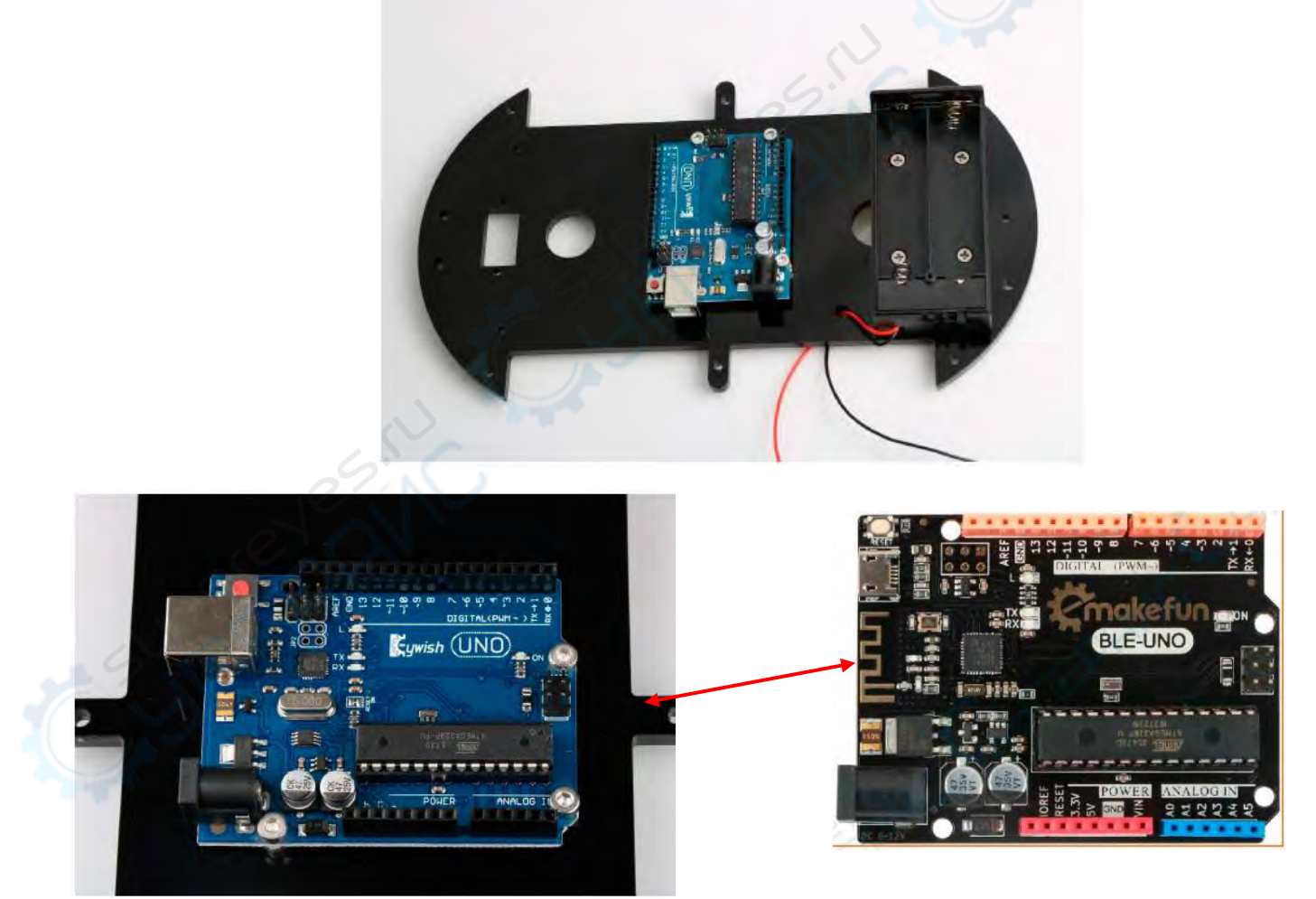

Рисунок 14. Схема установки платы Arduino и батарейного блока

На втором этапе необходимо установить 6 опорных винтов, которые используются для соединения двух акриловых панелей. На рис. 13 мы видим номер "1", в котором имеется 6 отверстий, это отверстия для крепления винтов, установка показана на рис. 15, а полная установка - на рис. 16.

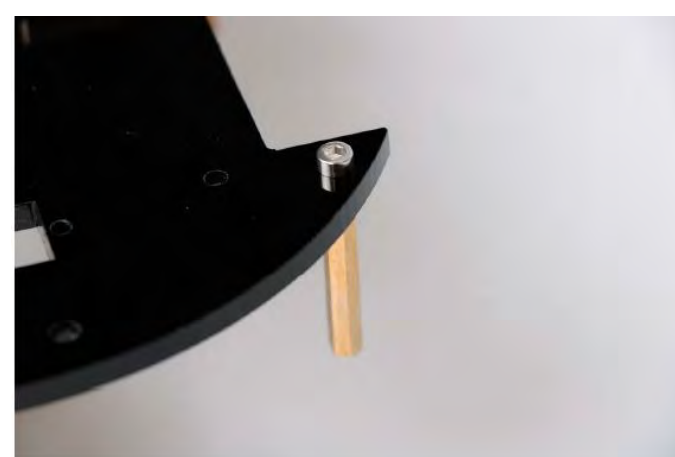

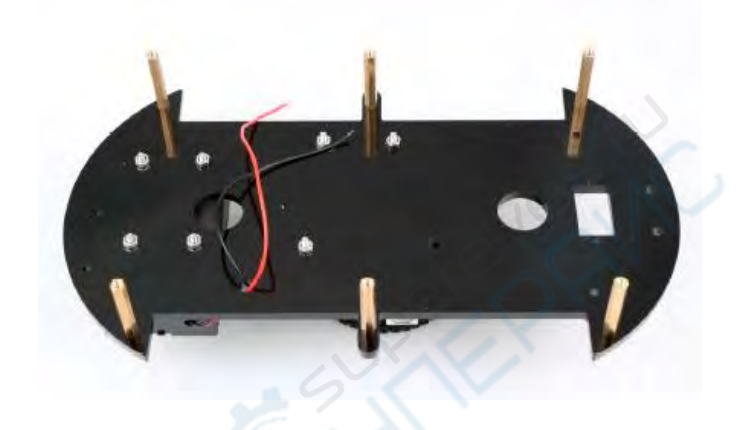

Рис. 15 Схема установки разнов по простанов Рис. 16 Схема столбов Третий этап – установка рулевого механизма (сервомотора) и кронштейна. На рис.13 номер «4» обозначает монтажное положение привода. Полная установка показана на рис.17.

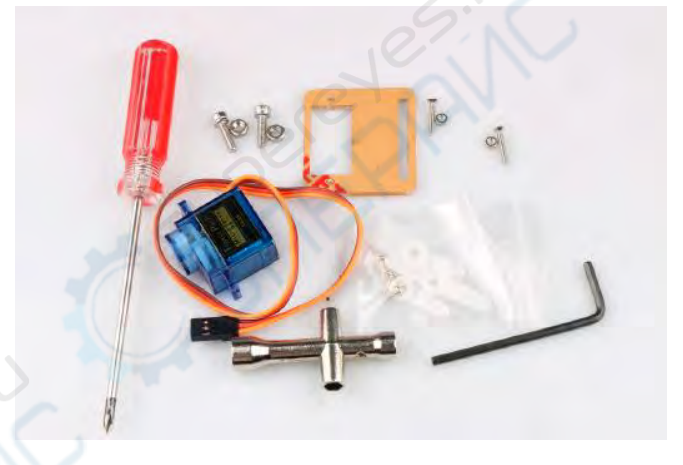

Сначала установите крепежный кронштейн сервопривода, то есть установите кронштейн в место, как показано на рисунке, и добавьте крепежный винт.

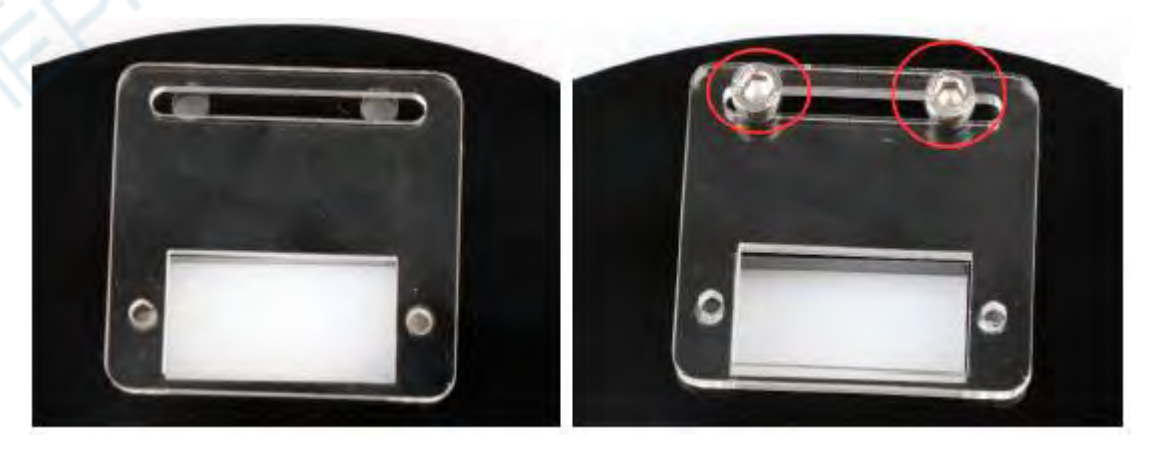

Шаг 2. Установите сервопривод, как показано на рисунке.

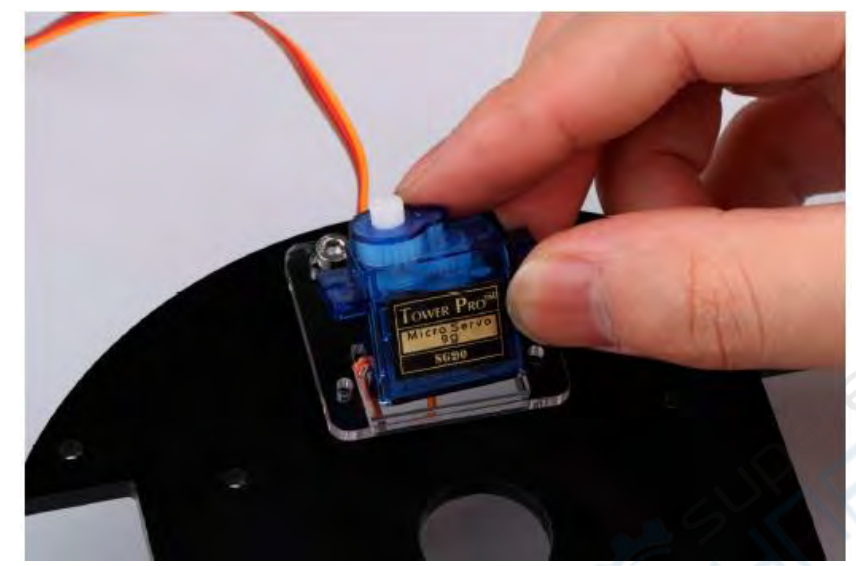

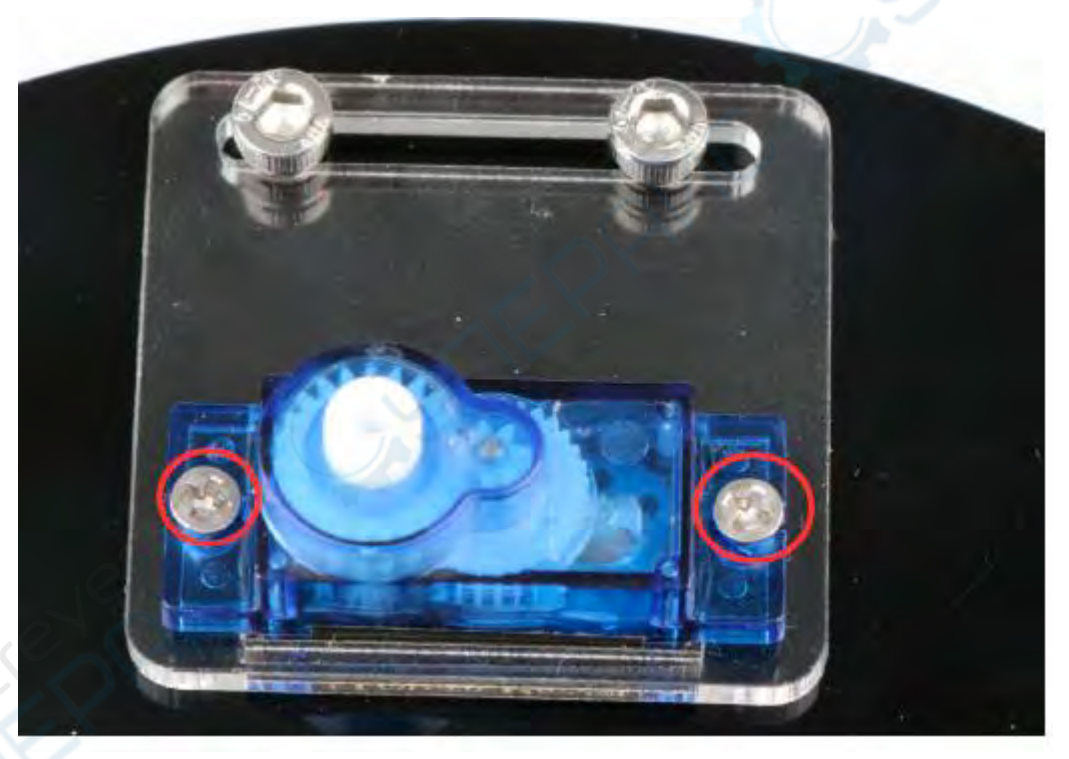

Рисунок 17. Схема установки рулевого механизма

Для рулевого механизма SG90 предусмотрены три входные линии, как показано на рис. ниже. Посередине красным цветом выделена линия питания, а с другой стороны - линия заземления (GND). Эта линия обеспечивает самую основную энергетическую гарантию для рулевого механизма, главным образом, вращение двигателя. Потребление, оранжевый цвет это сигнальная линия. Источник питания имеет две спецификации, одна - 4,8 В, другая - 6,0 В, что соответствует разным стандартам крутящего момента, то есть выходной крутящий момент разный, и соответствующий 6,0 В больше, в зависимости от условий применения.

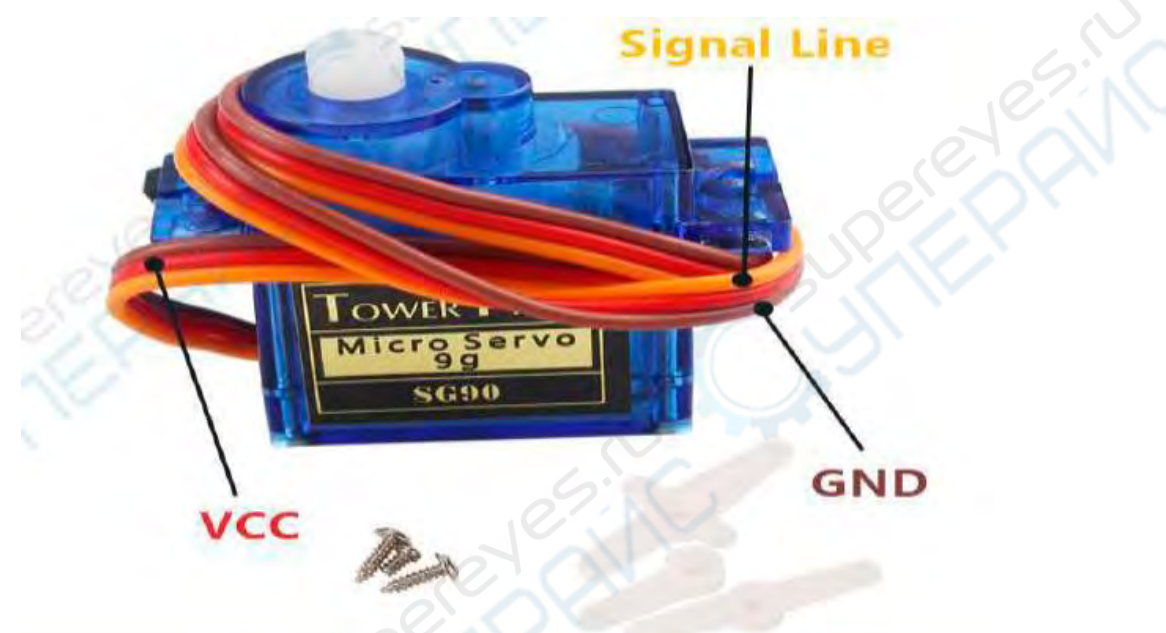

Физическая карта серводвигателя SG90

После установки сервомотора на него можно добавить ультразвуковой модуль. После того, как сервопривод повернется на 90 °, мы можем установить кронштейн сервопривода на сервопривод, а после установки закрепить его винтами. Установка показана на рис.18.

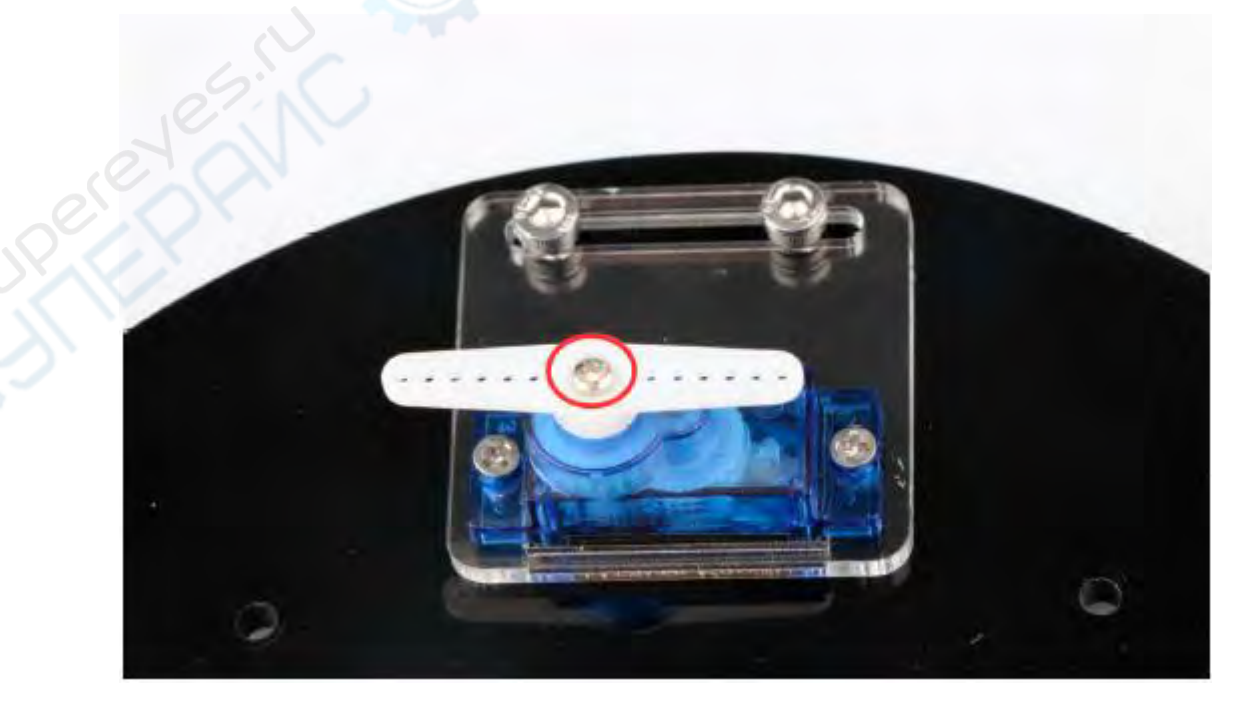

#### Рисунок 18. Схема регулировки угла поворота сервопривода

Пятый этап – установка ультразвукового кронштейна, закрепите кронштейн на сервоприводе, как показано на рис.19.

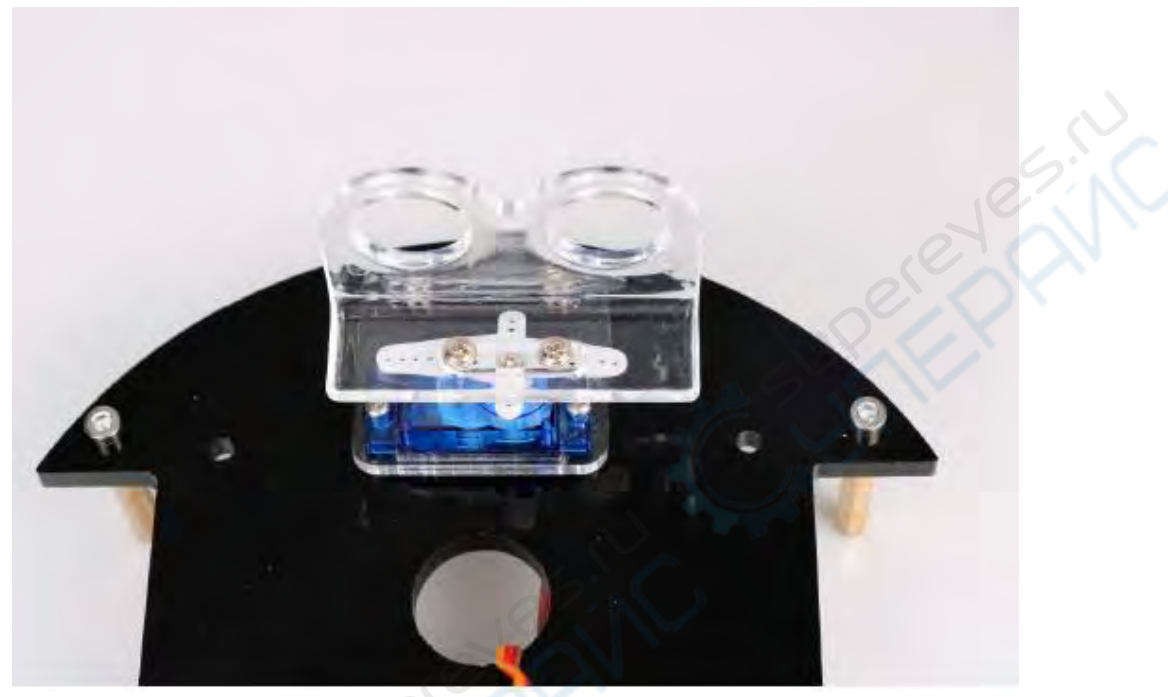

Рисунок 19. Схема установки ультразвукового кронштейна

На шестом этапе в два отверстия, обозначенных как "6" на рис. 13, устанавливается инфракрасный модуль обхода препятствий, как показано на рис. 20.

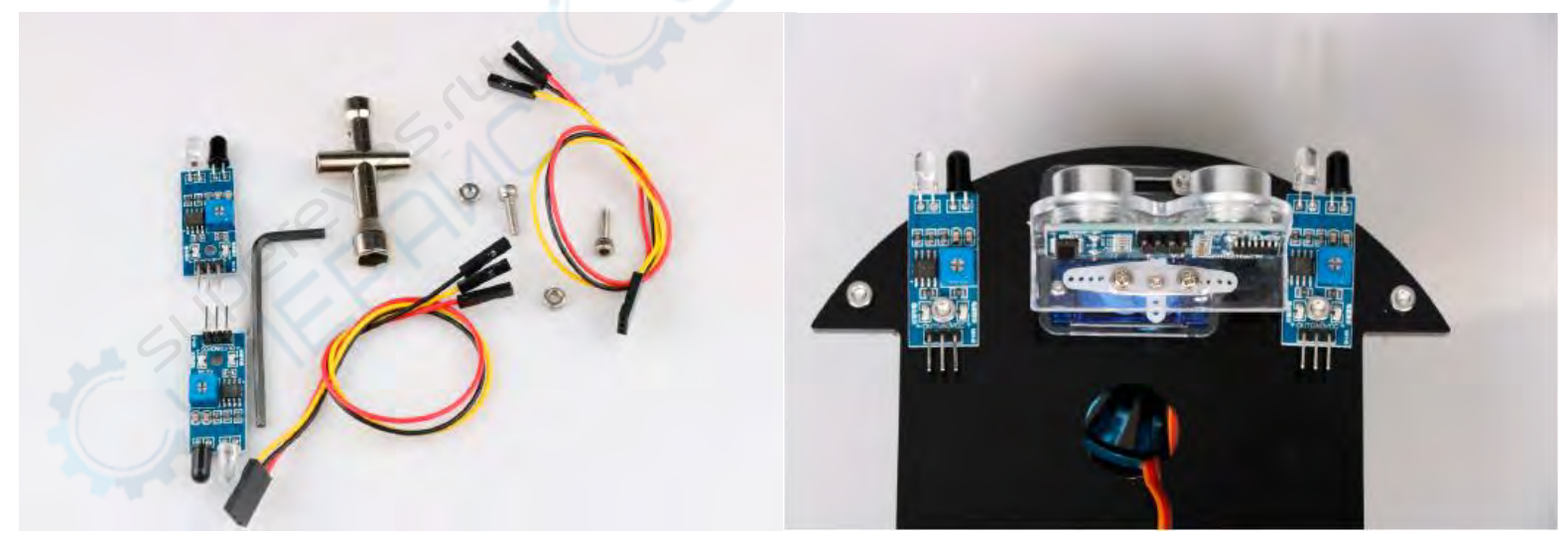

Рисунок 20. Схема установки инфракрасной системы обнаружения препятствий

*Примечание*. Этот модуль может регулировать расстояние инфракрасного обнаружения препятствий с помощью потенциометра. Расстояние обнаружения составляет 2 ~ 30 см. Если вы обнаружите, что измерение расстояния не очень чувствительно во время использования, вы можете использовать потенциометр триммера для достижения желаемого результата (потенциометр по часовой стрелке, расстояние обнаружения увеличивается; потенциометр против часовой стрелки используется для уменьшения расстояния обнаружения), как показано ниже.

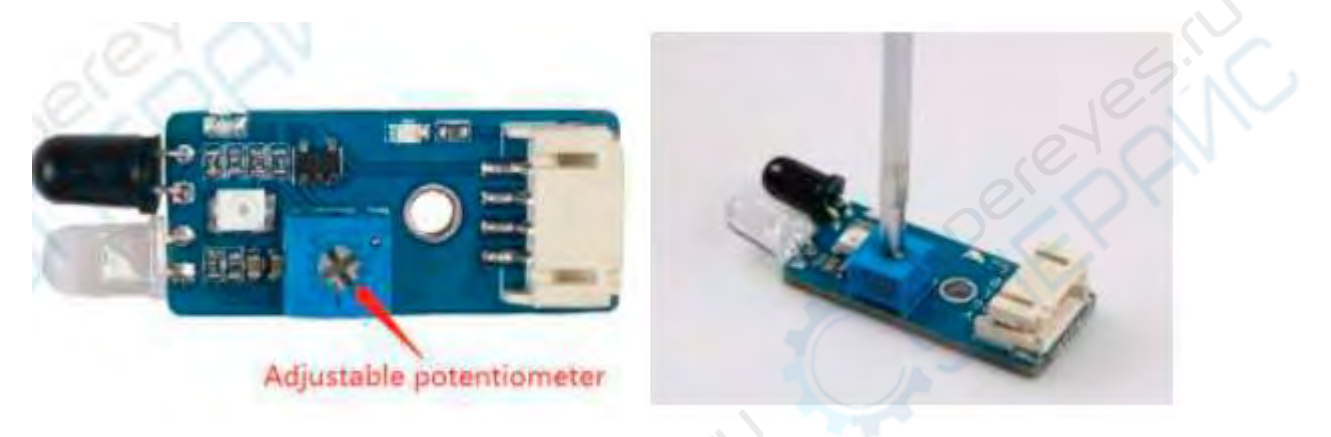

Седьмой шаг — установить приемную головку инфракрасного пульта дистанционного управления на плату расширения и закрепить ее винтом, как показано на рис.21 (два варианта в зависимости от комплектации) . Обратите внимание на направление установки.

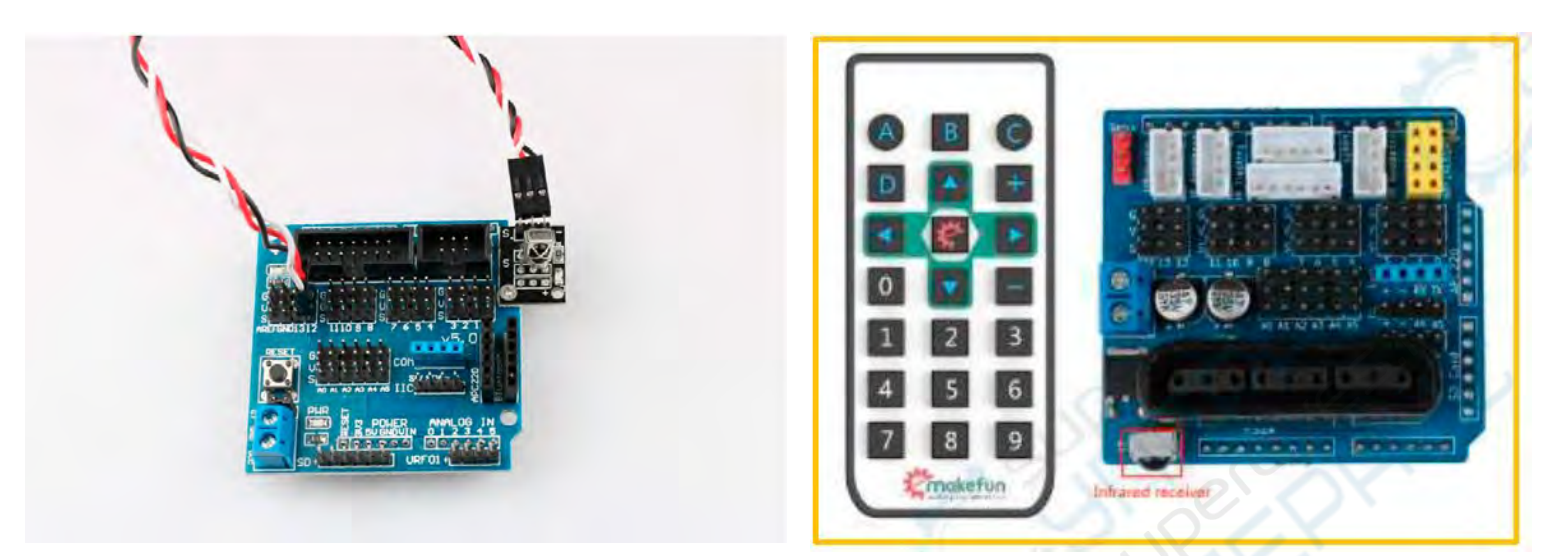

Рисунок 21. Схема установки приемной головки инфракрасного пульта дистанционного управления

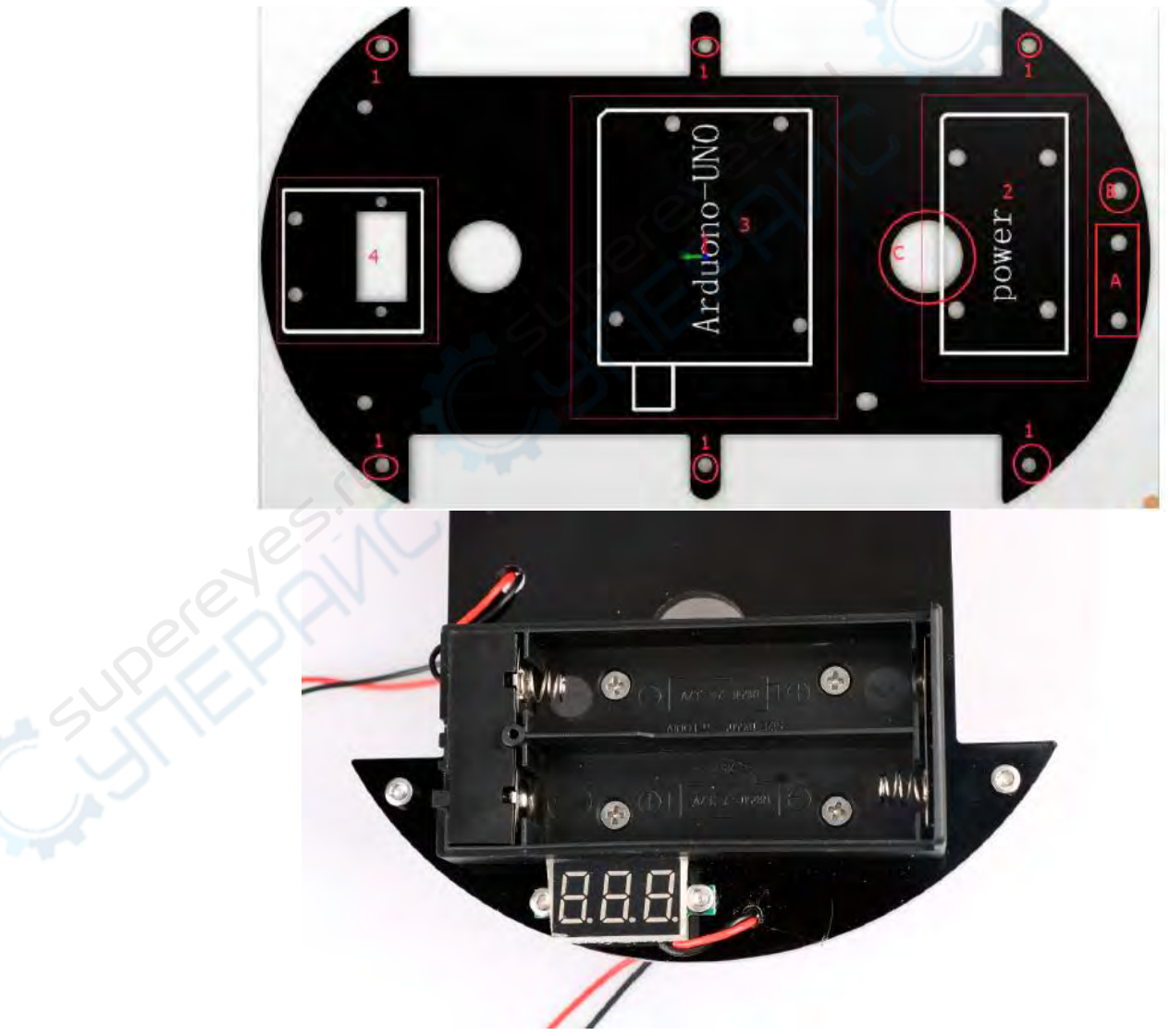

Рисунок 22. Схема установки модуля индикации напряжения

Подключите кабель питания: сначала найдите два подходящих кабеля питания (такие же, как провода, используемые двигателем, один красный и один черный) и подключите два кабеля к силовой головке постоянного тока. Разъем питания постоянного тока показан на рисунке 22. Резиновое кольцо, отмеченное цифрой «1», можно снять, чтобы открыть корпус, как показано на рис.23. Припаиваем провода к +12В и GND, как показано на рис.24 (в одной из комплектаций набора пайка не требуется).

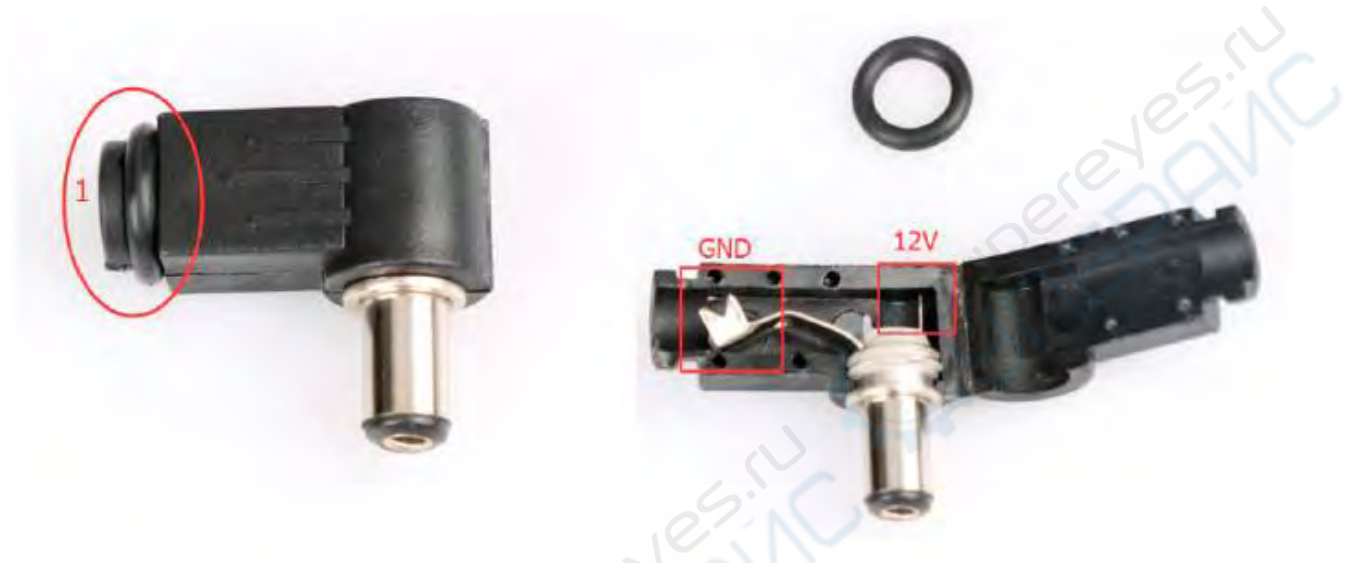

Рисунок 23. Головка питания DC

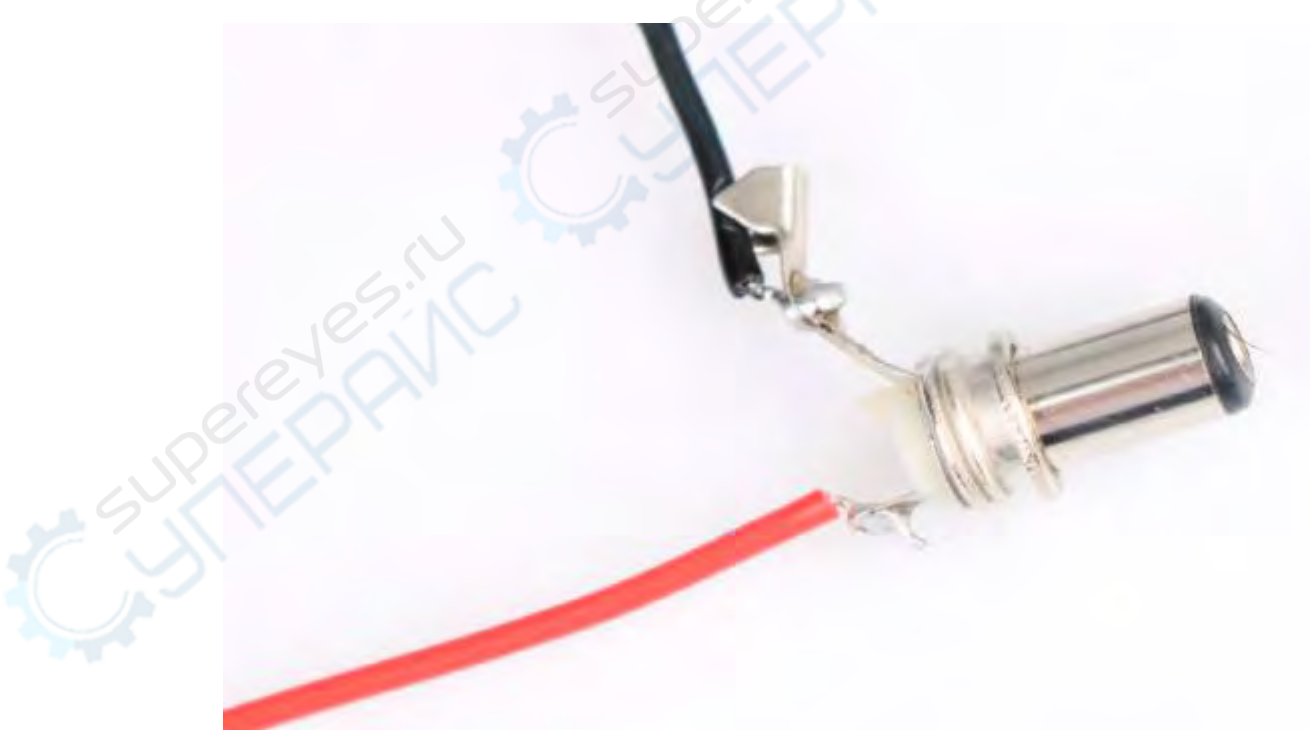

Рисунок 24. Схема пайки провода

Десятый этап — вся сборка: сначала вставляем 4-контактный провод в разъемы IN1-IN4 сервопривода и продеваем другой конец провода модуля слежения снизу вверх автомобиля. Затем подключите два провода батарейного отсека и модуля отображения напряжения, головки источника постоянного тока к +12 В (красный) и GND (черный) на плате драйвера двигателя. (А другой конец провода на девятом этапе находится здесь) Наконец, совместите шесть столбцов с шестью отверстиями, как показано на рис.25, затем плотно закрутите винты снизу, и сборка завершена. показано на рис.26 и рис.27(подробности подключения проводов будут представлены позже).

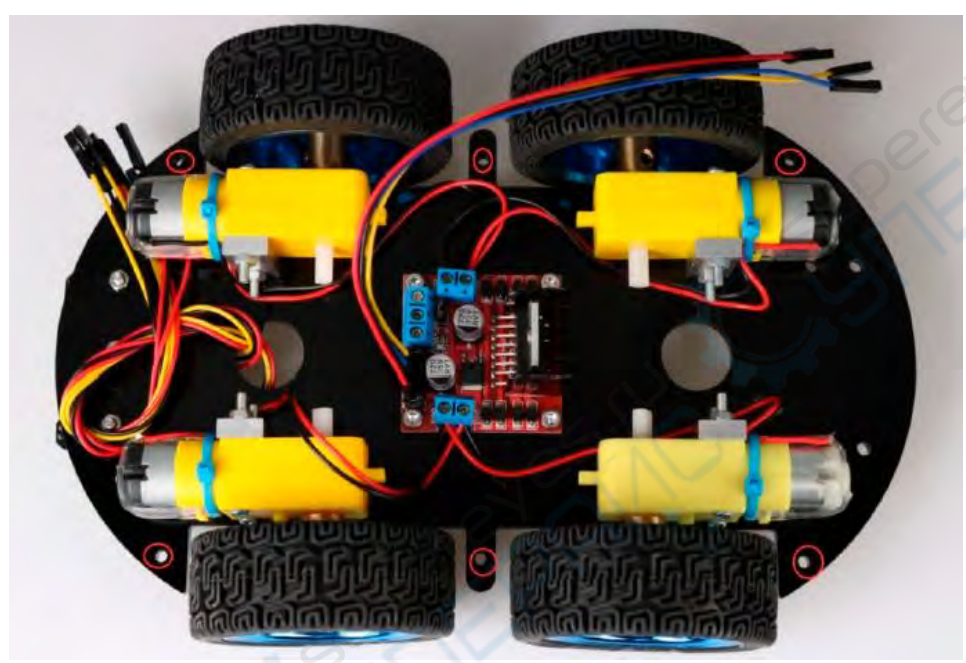

Рисунок 25. Схема расположения проводов

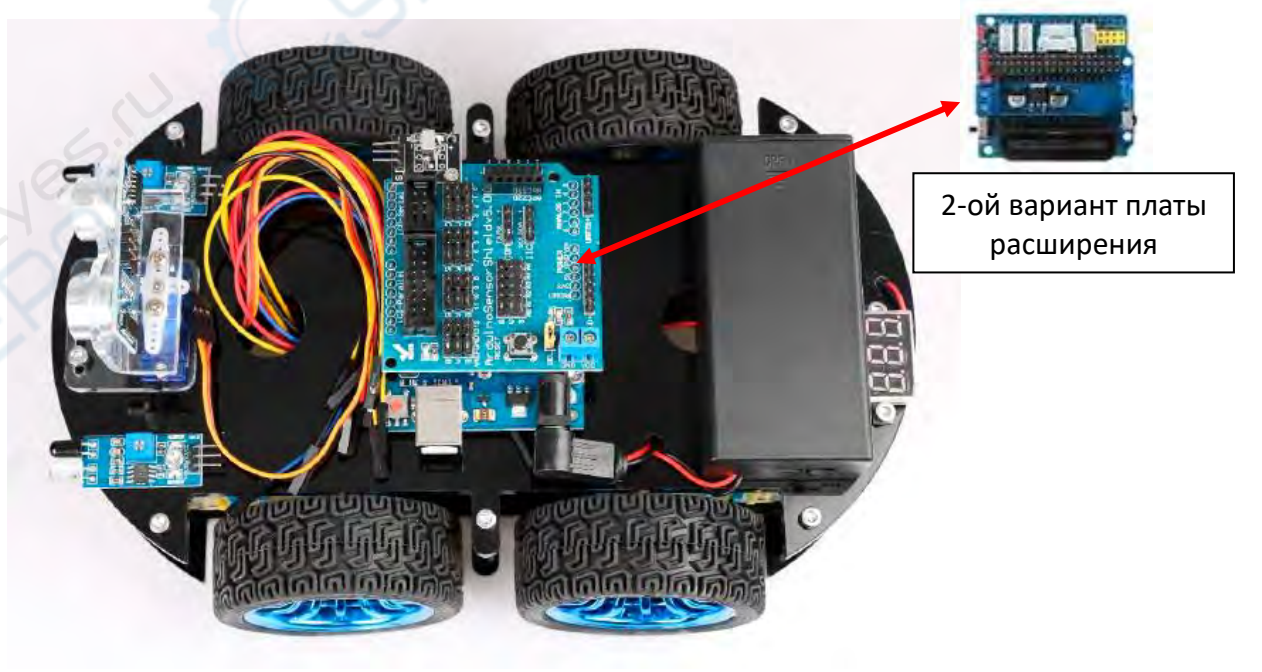

Рисунок 26. Вся сборка

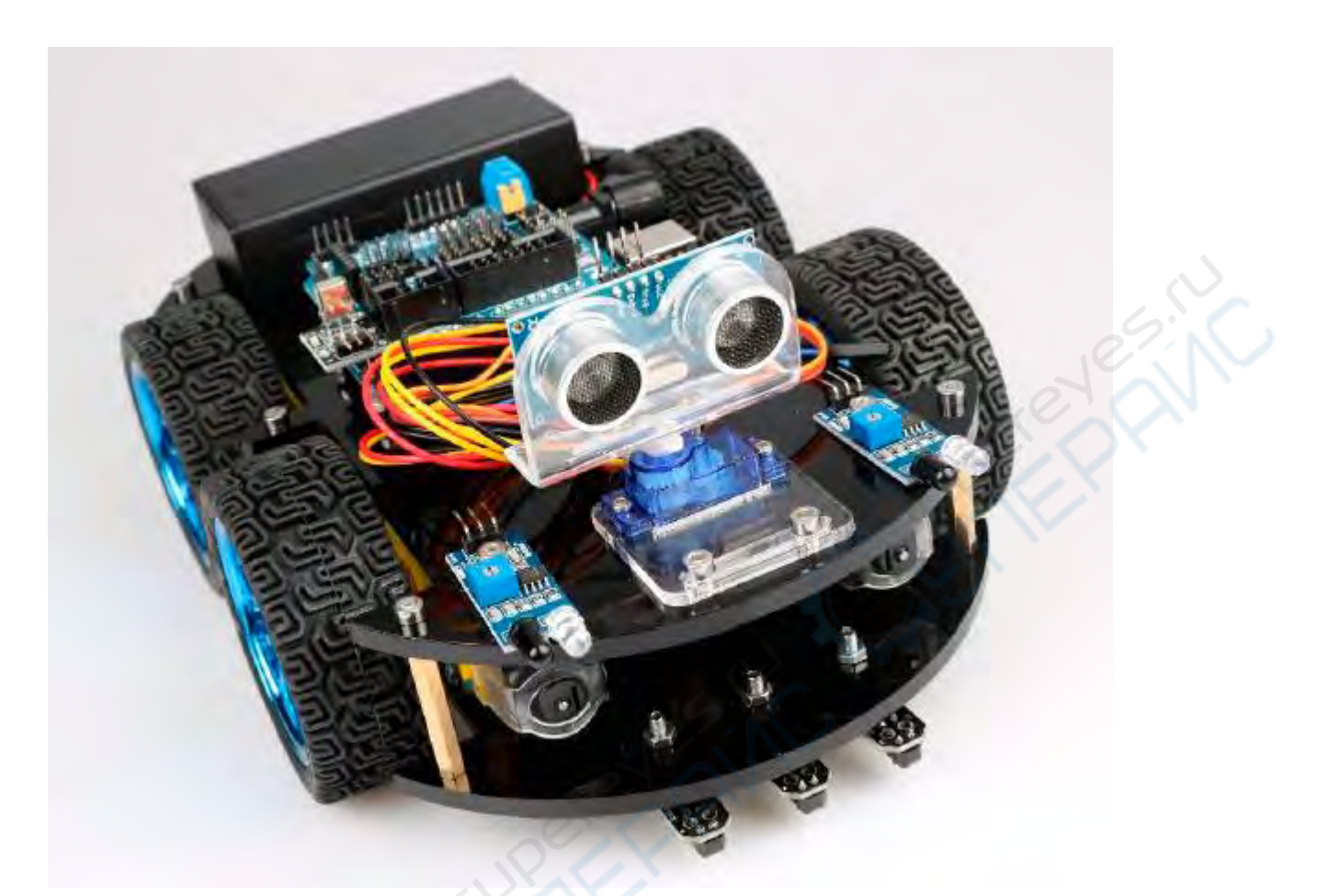

Рисунок 27. Вся сборка

#### <span id="page-25-0"></span>**Подключение**

## <span id="page-25-1"></span>**2.1 Плата расширения**

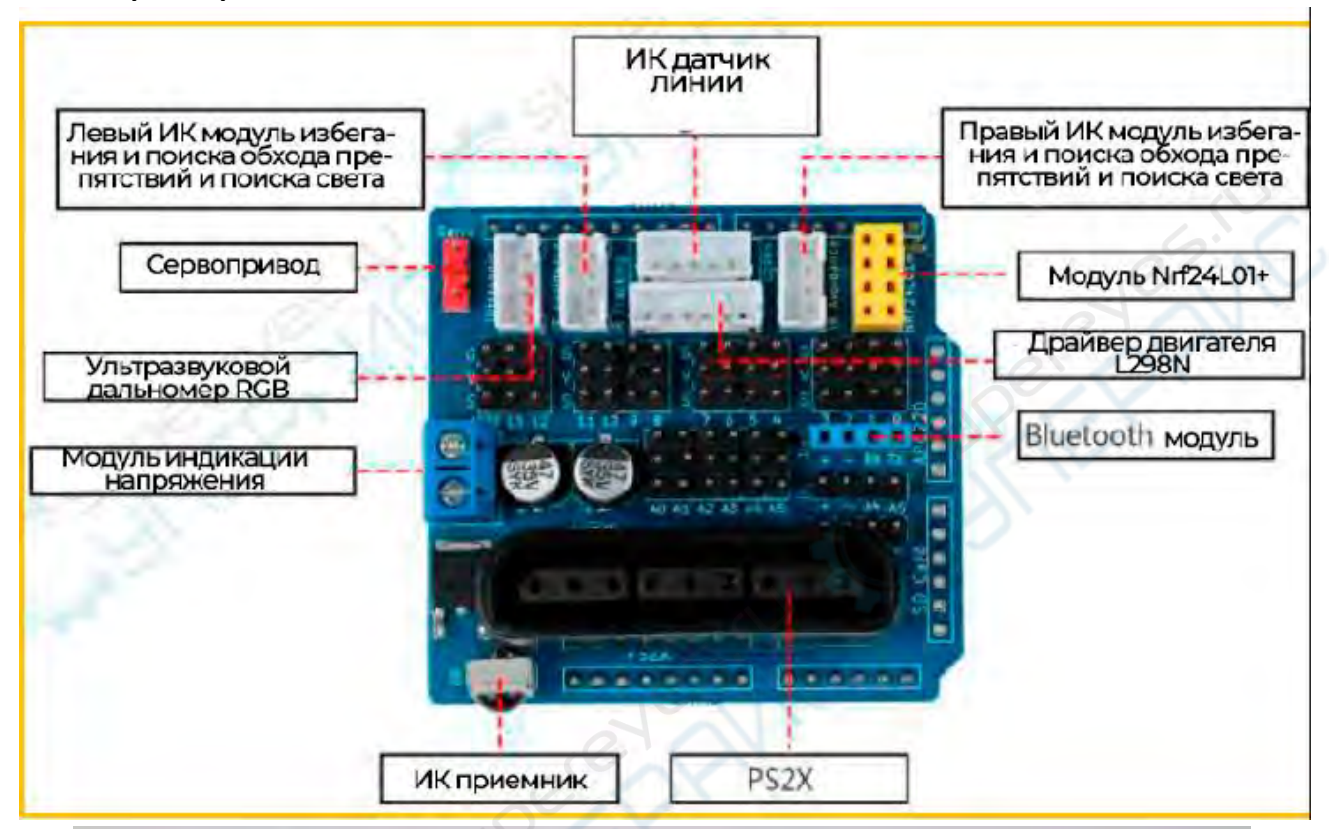

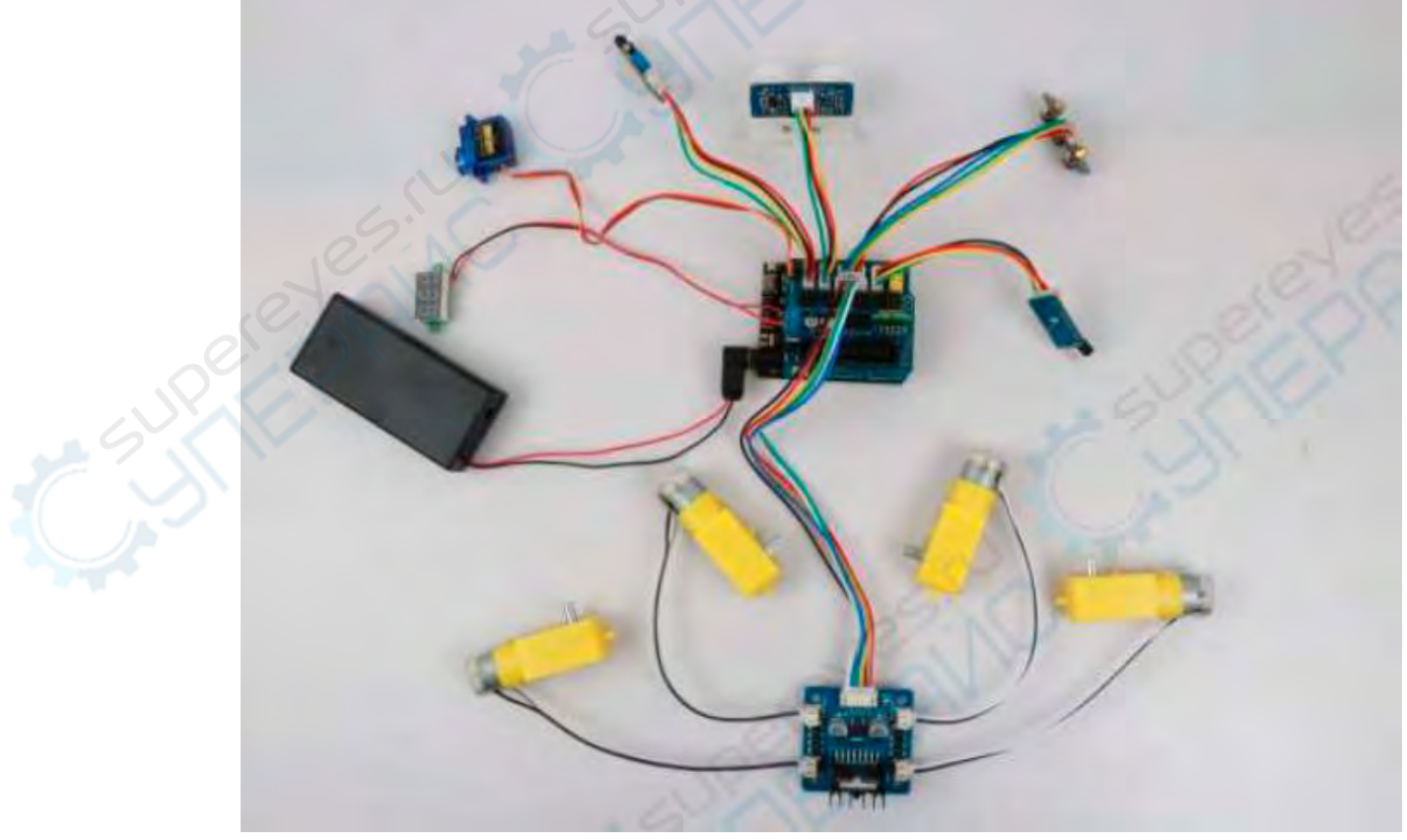

# <span id="page-26-0"></span>**2.2 Плата драйвера двигателя**

Схема логических функций

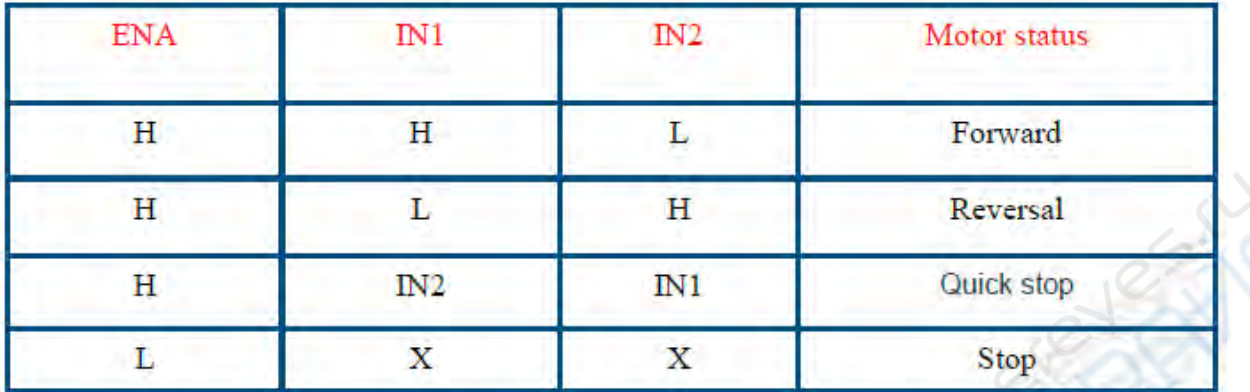

Физическая карта модуля

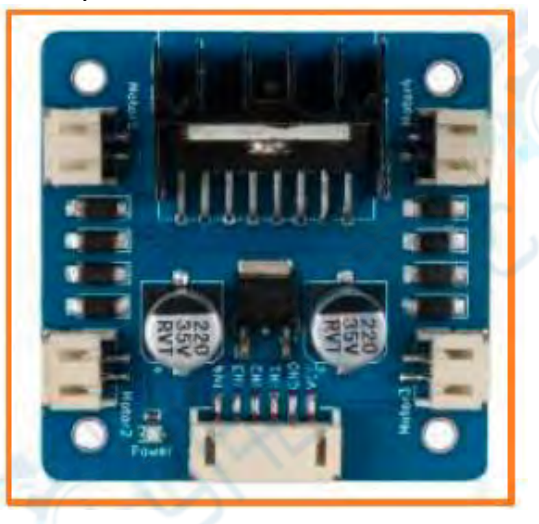

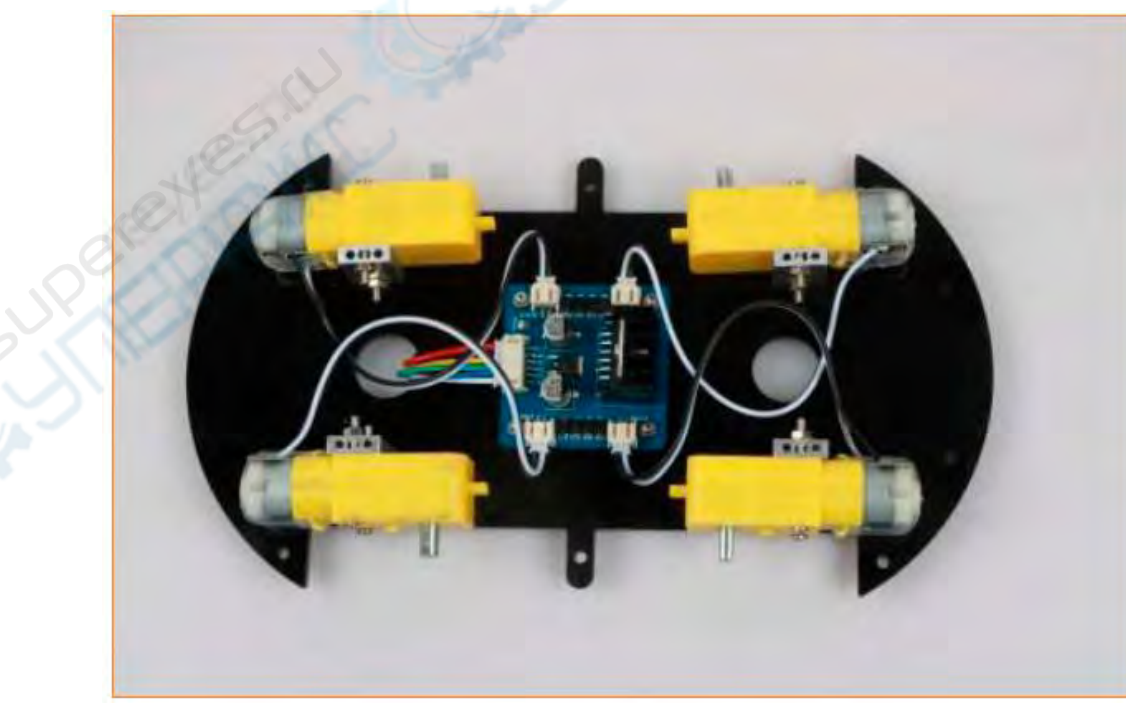

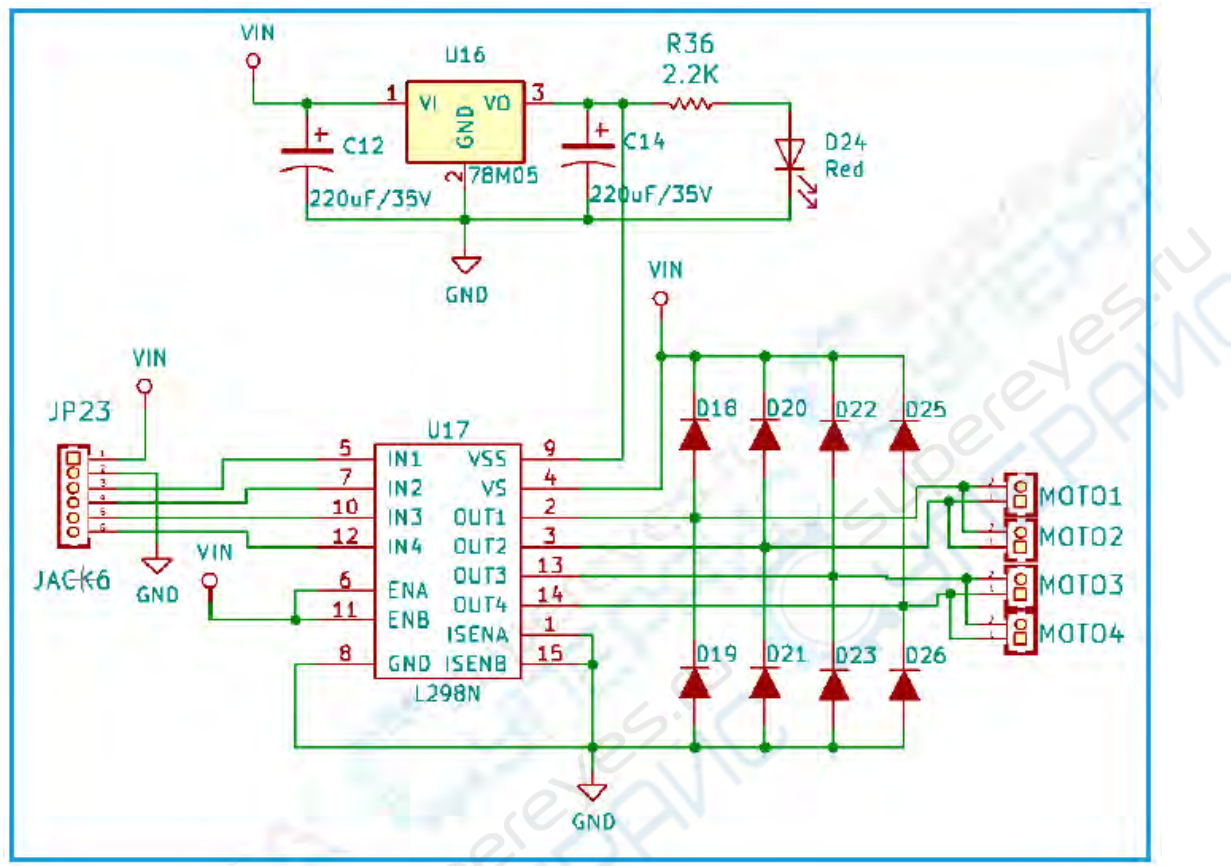

Принципиальная схема драйвера двигателя

Обратившись к данным чипа, мы узнаем, что Arduino UNO имеет 6 контактов ШИМ, а именно цифровые интерфейсы 3, 5, 6, 9, 10, 11, и мы выбираем 5, 6, 9, 10 в качестве вводавывода управления двигателем, подключение показано на рис. ниже. Способ подключения платы расширения L298N и Arduino следующий:

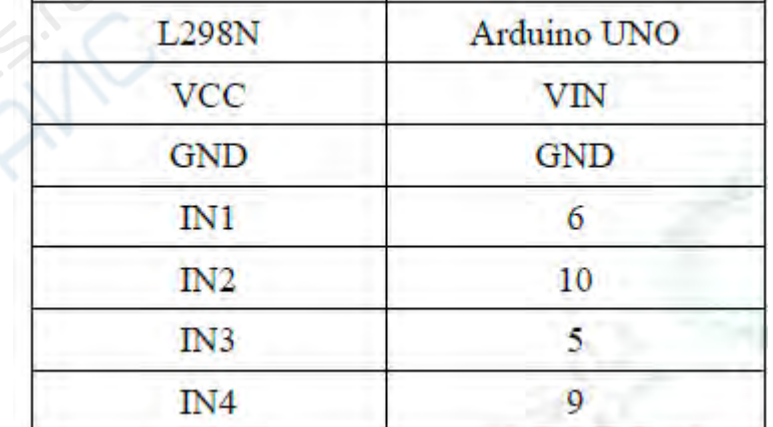

Схема подключения драйвера двигателя L298N и платы расширения Arduino

## <span id="page-27-0"></span>**2.3 Параметры инфракрасного модуля обхода и поиска препятствий**

Инфракрасный модуль обхода и поиска препятствий объединяет инфракрасную функцию предотвращения препятствий и функцию преследования в одном модуле. Функция

инфракрасного предотвращения препятствий заключается в излучении инфракрасного сигнала через инфракрасную передающую трубку на модуле. Когда инфракрасный сигнал встречает препятствие, запускаемое обратно, инфракрасная приемная трубка принимает отраженный инфракрасный сигнал, таким образом судя о наличии препятствий, чтобы достичь цели избежать препятствий. Функция поиска света реализуется с помощью фоторезистора на модуле. Когда фоторезистор освещается сильным светом, значение его сопротивления быстро падает, проходящий ток увеличивается, сопротивление фоторезистора быстро возрастает в темной среде, ток проходит сквозное уменьшается. Основная плата управления определяет, есть ли источник света.

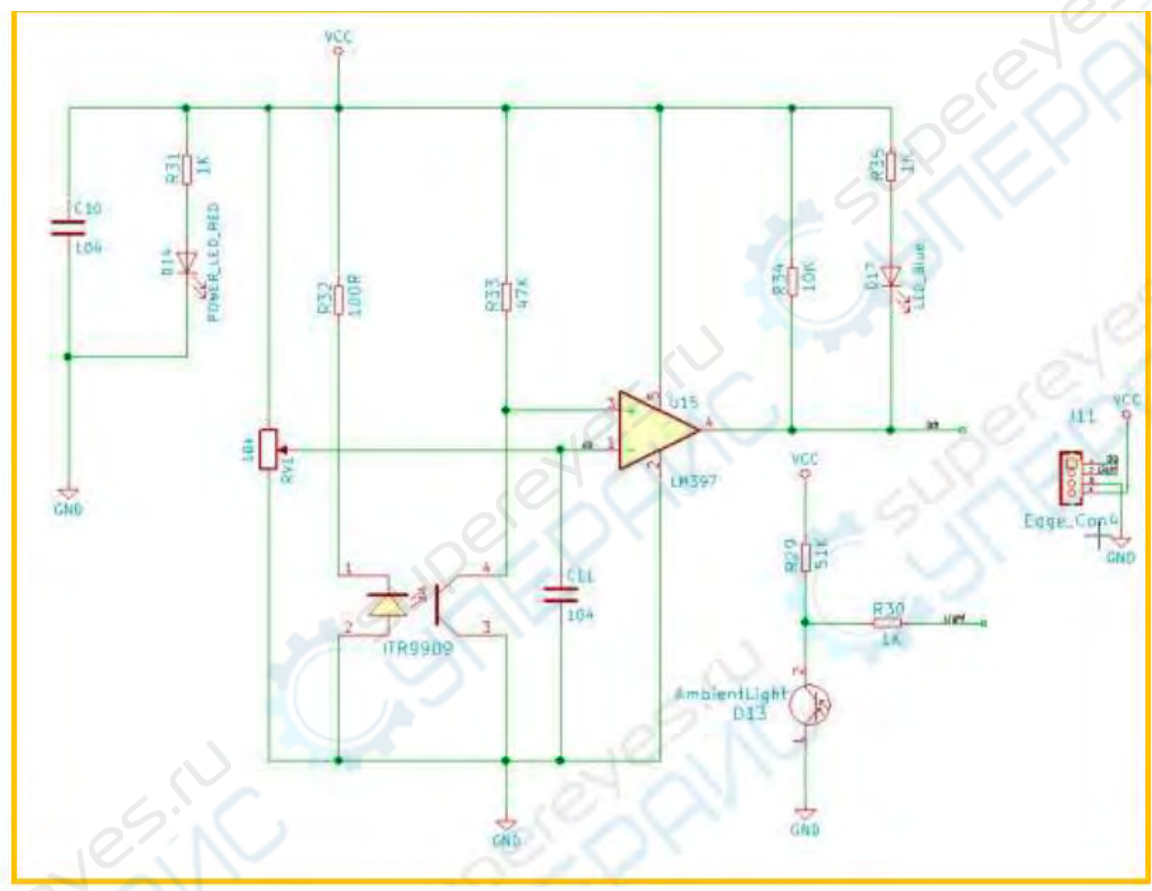

Принципиальная схема инфракрасного модуля обхода и поиска препятствий

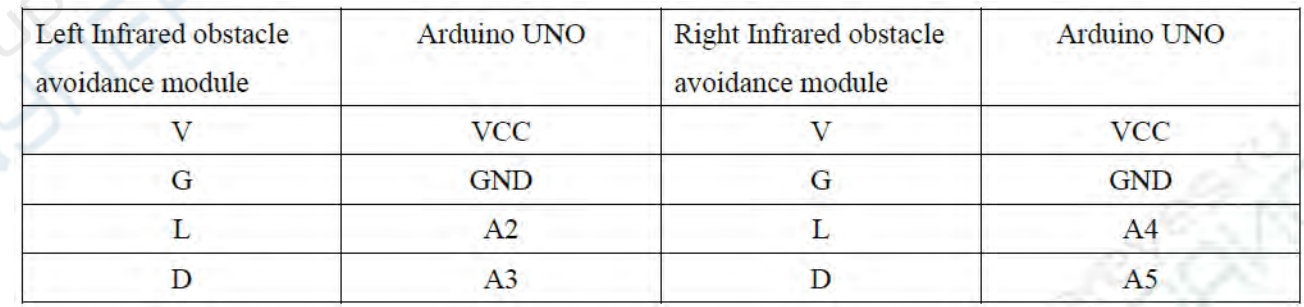

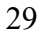

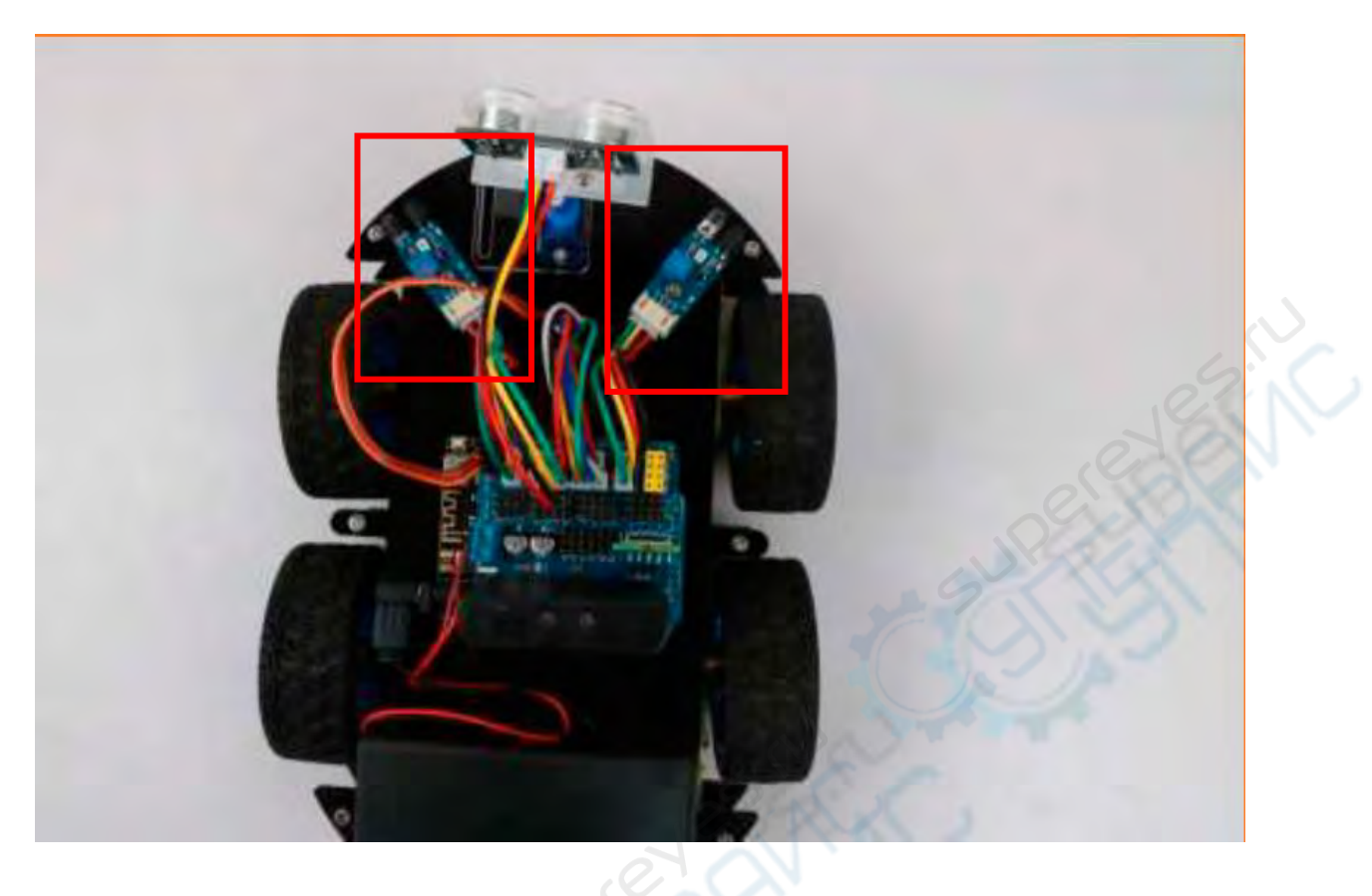

<span id="page-29-0"></span>**2.4 Датчик линии**

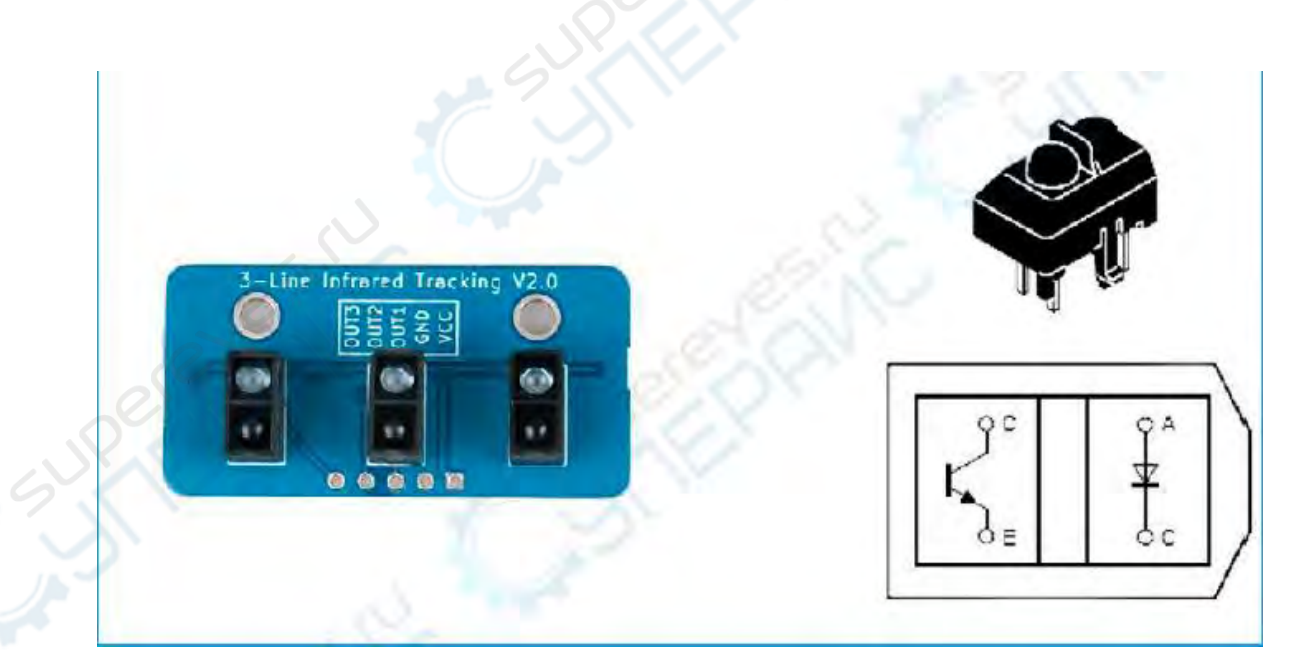

Hummer-Bot использует модуль трехстороннего инфракрасного слежения, который может следовать либо по черной, либо по белой линии. Если пол вашего эксперимента черный, то вам следует следовать белой линии (то есть проложить белую дорожку).

Если пол в вашем эксперименте белый, то вам следует следовать черной линии (т. е. нанести на пол черный цвет). Другими словами, это делается для того, чтобы дорожка и другие среды образовывали четкую цветовую разницу.

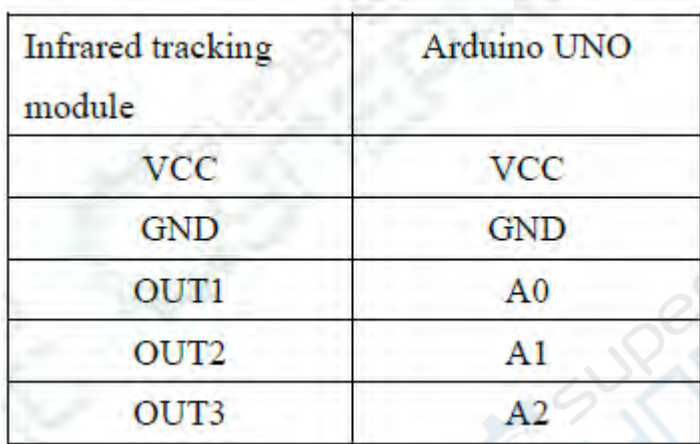

Схема подключения инфракрасного датчика линии

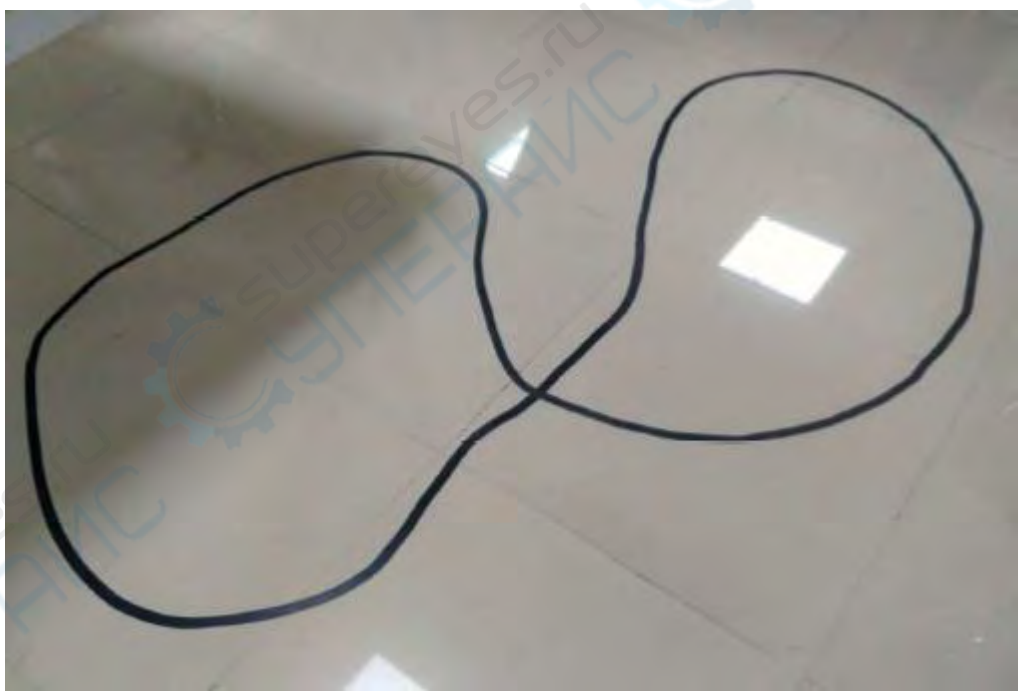

Пример следования по черной линии

#### <span id="page-31-0"></span>**2.5 Ультразвуковой дальномер RGB**

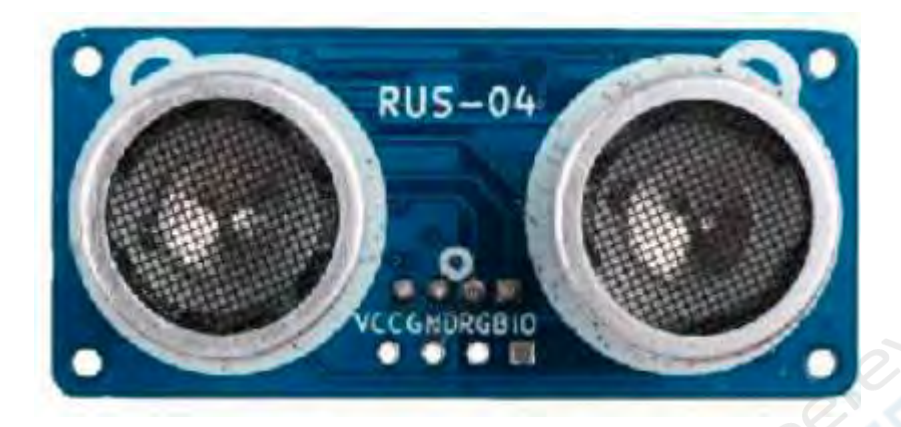

Модуль ультразвукового обхода препятствий представляет собой устройство, преобразующее другие виды энергии в ультразвуковую энергию нужной частоты или другие виды энергии, преобразующие ультразвуковую энергию в ту же частоту.

В автомобиле "Хаммер-Бот" для измерения расстояния между автомобилем и препятствием используется ультразвуковой модуль. Модуль обеспечивает функцию бесконтактного определения расстояния 2 см-400 см, точность измерения может достигать 3 мм; компенсация корректирует результат измерения и использует метод связи GPIO с внутренним сторожевым таймером, что обеспечивает стабильность и надежность. Модуль включает в себя ультразвуковой излучатель, приемник и схему управления

Измерение расстояния до интеллектуального автомобиля позволяет вовремя обнаружить препятствия впереди, благодаря чему интеллектуальный автомобиль может вовремя повернуть и объехать препятствия.

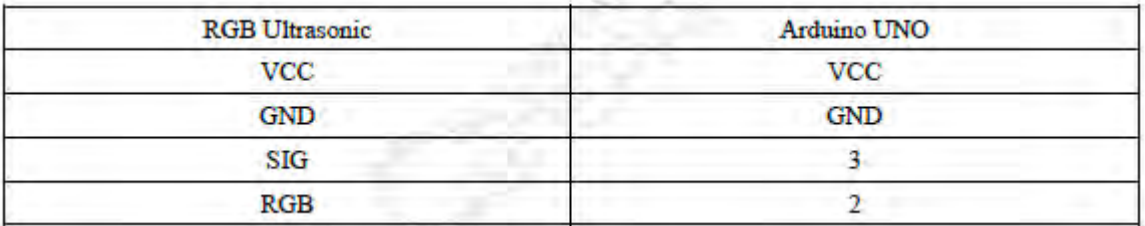

Схема подключения ультразвукового модуля обхода препятствий RGB и платы расширения Arduino

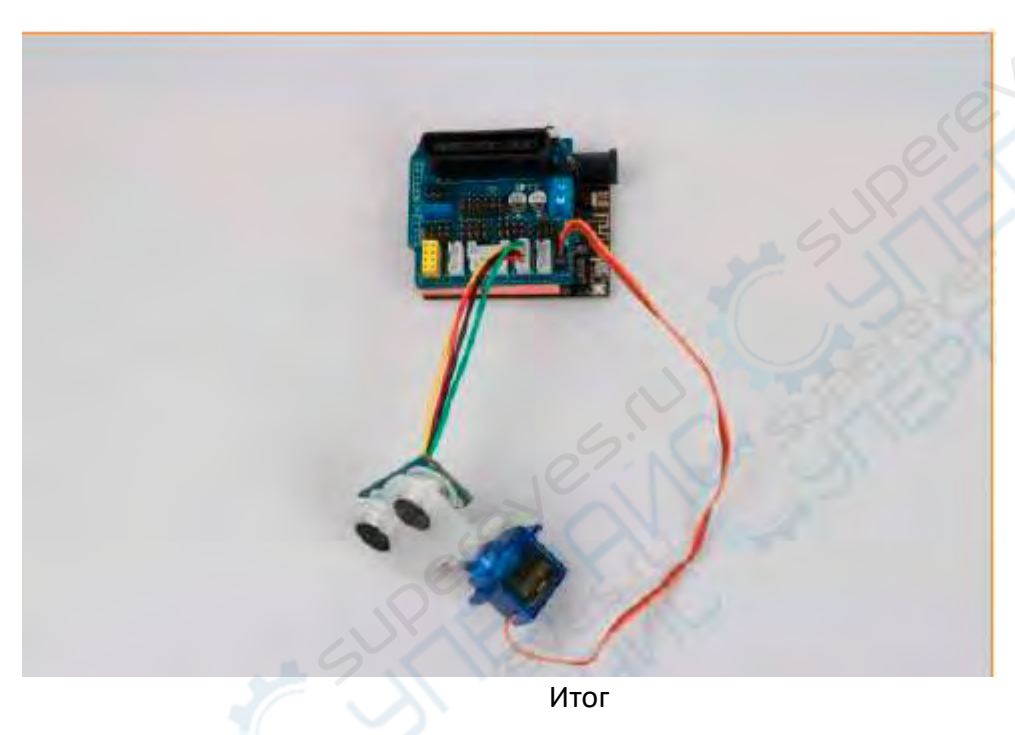

# <span id="page-32-0"></span>**2.6 ИК дистанционное управление**

Комплект инфракрасного беспроводного пульта дистанционного управления состоит из ультратонкого мини-пульта дистанционного управления и инфракрасного приемника 38 кГц.

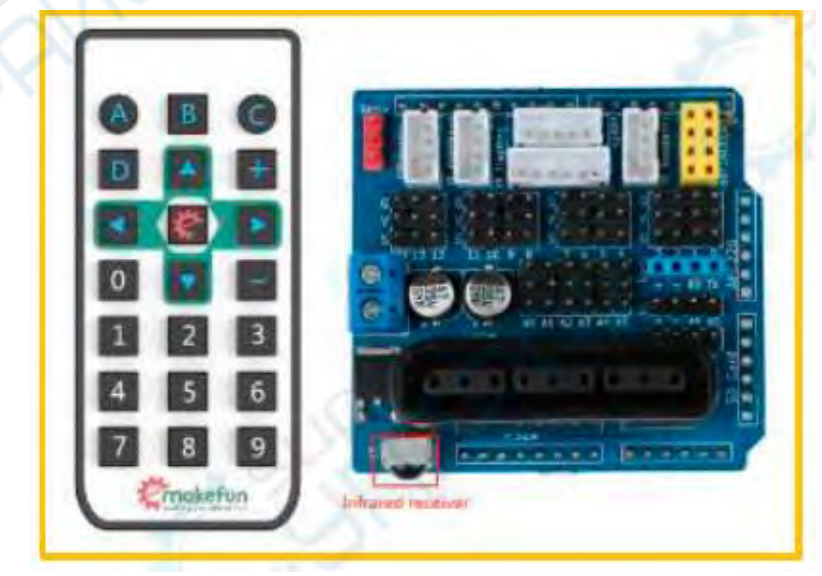

В Hummer-Bot встроенный инфракрасный приемник имеет три контакта, включая контакт питания, заземление и выход сигнала.

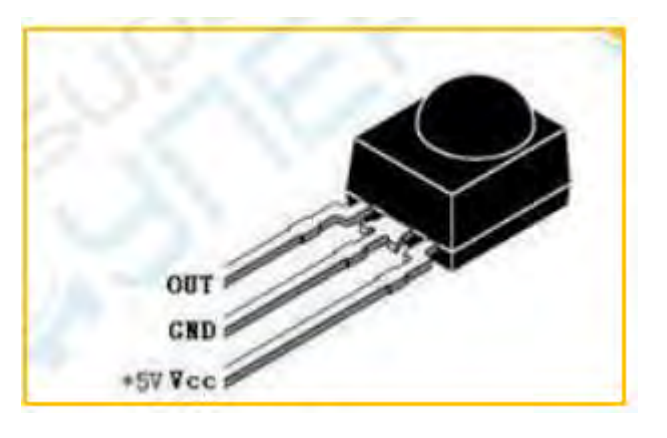